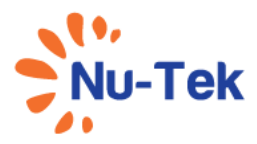

# LasoRehab<sup>2</sup> LS2100 РЪКОВОДСТВО ЗА ПОТРЕБИТЕЛЯ

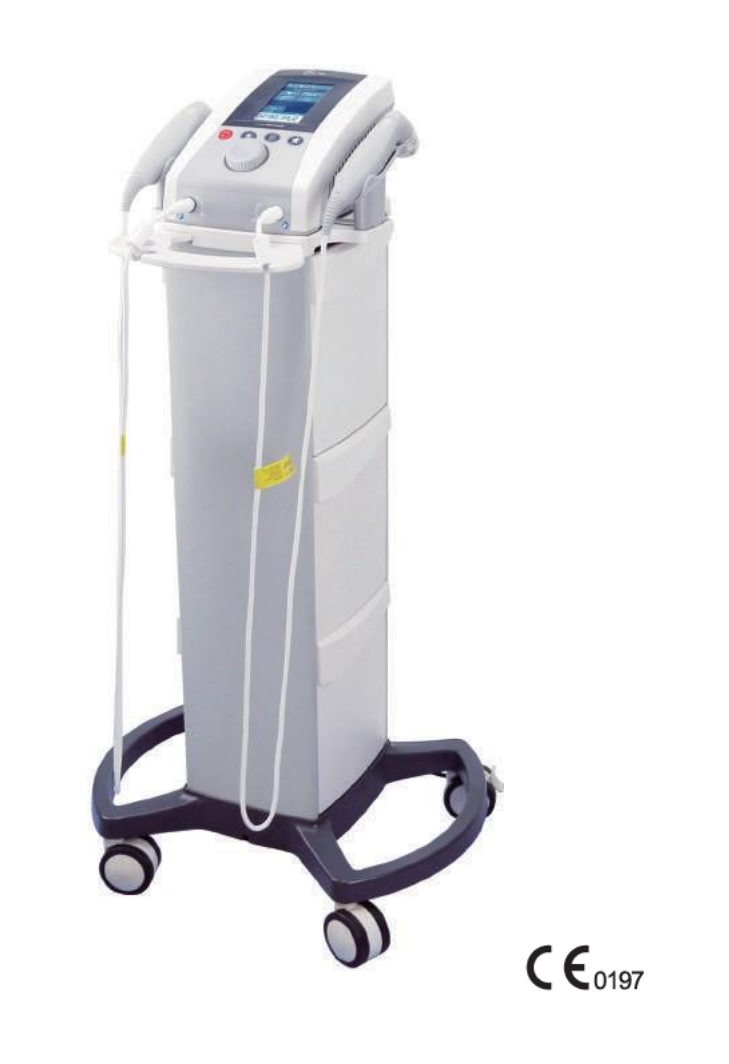

www.nutekmedical.com

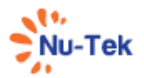

- Настоящото ръководство се отнася за апарата LasoRehab<sup>2</sup> на Shenzhen Dongdixin Technology Co., Ltd.
- Настоящото ръководство за потребителя е публикувано от Shenzhen Dongdixin Technology Co., Ltd.
- Shenzhen Dongdixin Technology Co., Ltd. си запазва правото да го подобрява и променя по всяко време без предизвестие.
	- Измененията обаче може да бъдат публикувани в ново издание на това ръководство.

Всички права запазени. Ред. V2.1 © 202105

## $\triangle$  внимание:

Снимката е само примерна, а не на действителния продукт!

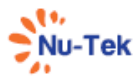

## Съдържание

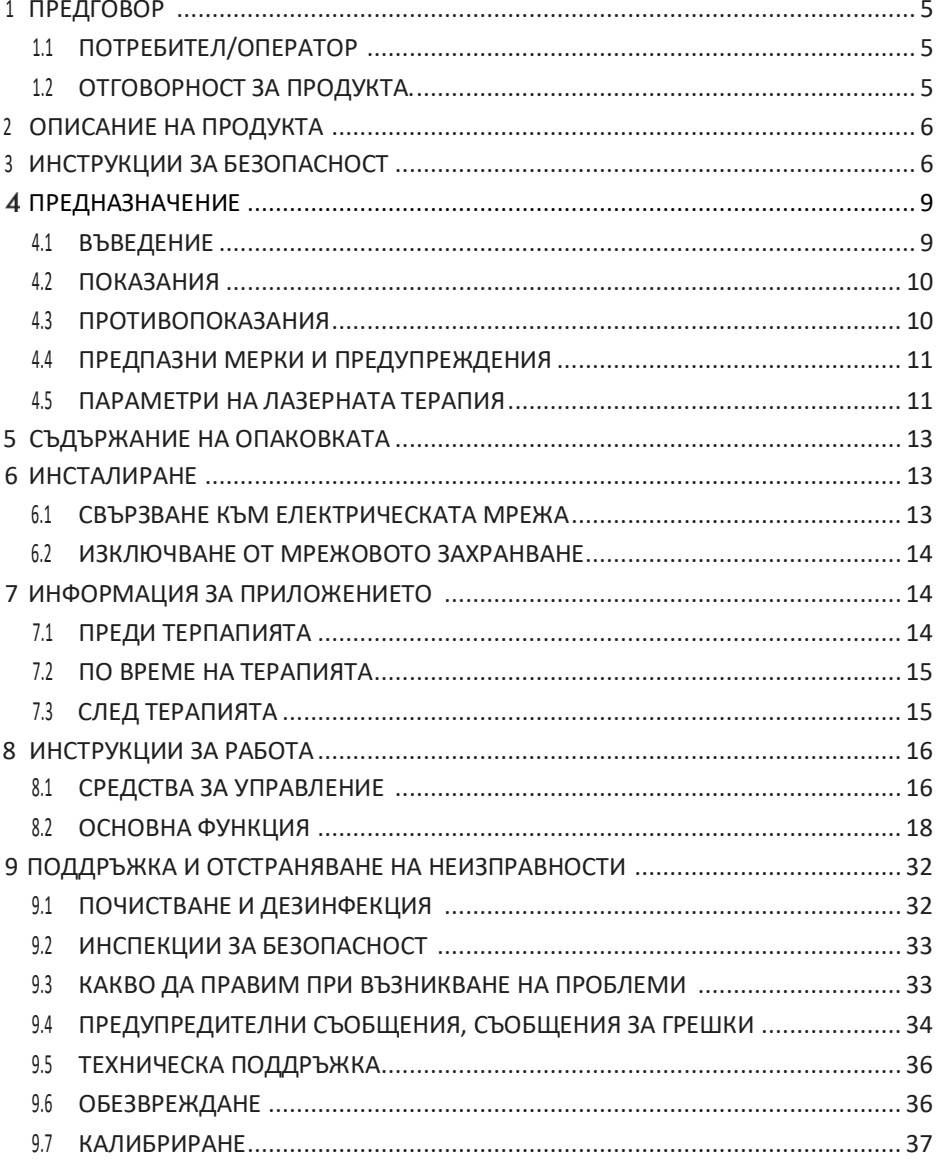

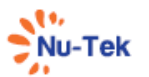

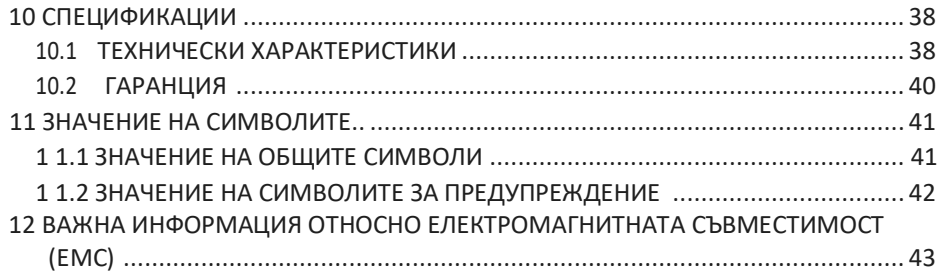

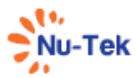

## **1 Предговор**

#### **1.1 Потребител/оператор**

Настоящото ръководство е предназначено за притежателите и операторите на LS2100. То съдържа общи инструкции относно употребата, предпазните мерки и поддръжката на апарата и информация за неговите части. За да постигнете максимална полза и ефективност при употребата на апарата, както и максимален живот на системата, e необходимо да прочетете внимателно ръководството и да се запознайте със средствата за управление и принадлежностите, преди да използвате апарата. За да се гарантира безопасността на пациента, операторът трябва да има нужната квалификация за работа с такава апаратура (т.е. да е "професионален потребител") и трябва да е преминал адаптирано обучение или да работи под контрола на лекар с необходимата квалификация за работа с апарата. Този апарат може да се използва в болнична и амбулаторна среда, но е важно да се знае, че потребителят е длъжен да спазва медицинските указания за употреба.

## $\mathbb{\triangle}$  предупреждение:

LS21 00 е медицинско изделие за употреба по лекарско предписание, което трябва да се използва само под наблюдението или по нареждане на лекар или друг лицензиран медицински специалист.

#### **1.2 Отговорност за качеството на продукта**

В много държави има действащ закон за отговорност за качеството на продуктите. Според този закон за отговорност за качеството на продуктите, освен останалите разпоредби, се приема, че след като изтече 10-годишен период след пускането в обращение на даден продукт, производителят повече не носи отговорност за възможни недостатъци на продукта. До максималната степен, разрешена от приложимото законодателство, в никакъв случай NU-TEK или неговите доставчици или дистрибутори не носят отговорност за каквито и да било косвени, специални, случайни или последващи щети, произтичащи от използването или невъзможността за използване на продукта, включително, без ограничение, щети, дължащи се на загуба на репутация, работа и производителност, повреда или неизправност на компютри, или всякакви други търговски щети или загуби, дори ако са уведомени за възможността за такива, и независимо от това дали искът се основава на общото право или на правото на справедливостта (договор, гражданско-правова отговорност или друго). Във всеки случай цялата отговорност на NU-TEK по която и да е разпоредба на този договор не може да надвишава в съвкупност сумата от таксите, платени за този продукт, и таксите за поддръжка на продукта, получени от NU-TEK по силата на отделен договор за поддръжка (ако има такъв), с изключение на случаи на смърт

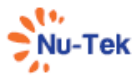

или телесна повреда, причинени от небрежност на NU-TEK до степента, до която приложимото законодателство забранява ограничаването на отговорността за щети в такива случаи. NU-TEK не носи отговорност за последствие, произтичащо от неправилна информация, предоставена от персонала на NU-TEK, или грешки в настоящото ръководство и/или друга придружаваща документация (включително търговска документация).

Отсрещната страна (потребителят на продукта или негов представител) освобождава NU-TEK от всички искове, произтичащи от трети страни, независимо от естеството или връзката с отсрещната страна.

#### **2 Описание на продукта**

LS2100 е професионален продукт за физиотерапия. Апаратът имат цветен, лесен за употреба сензорен екран. Апаратът се захранват от електрическата мрежа.

LS2100 може да се използва с няколко вида апликатори. Можете да се уверите, че лазерът изпълнява своето терапевтично действие - впечатляваща регенеративна стимулация при хронични патологични състояния, ускоряване на отзвучаването на възпалението и на отока при остри патологични състояния, както и бързо отзвучаване на болезнени ставни, мускулни, неврогенни и мекотъканни синдроми, както остри, така и хронични.

LS2100 позволява незабавно подобрение на симптомите на възпалителни и дегенеративни ортопедични, неврологични и дерматологични заболявания и намалява времето за възстановяване, като представлява незаменима терапия, особено в спортната медицина, тъй като позволява бързо възстановяване на много спортисти, за които времето е определящ фактор за кариерата им.

#### **3 Инструкции за безопасност**

В този раздел са изброени общи Предупреждения и Предпазни мерки, с които трябва да сте запознати, когато използвате апарата LS2100. Вижте също така и Глава 4.4 "Предупреждения и мерки за безопасност" за конкретните приложения.

## **ПРЕДУПРЕЖДЕНИЕ:**

- Федералните закони (само в САЩ) позволяват това изделие да се продава само на или по поръчка на лекар или лицензиран специалист. Апаратът трябва да се използва само при постоянен надзор от лекар или лицензиран специалист.
- Уверете се, че апаратът е електрически заземен, т.е., че е свързан задължително към заземен електрически контакт, съответстващ на приложимите национални и местни електрически изисквания.

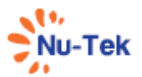

- Не работете с апарата в среда на късовълнова или микровълнова диатермия.
- LS2100 не е предназначен за използване при наличие на запалими анестетични смеси с въздух, кислород или азотен оксид.
- Апаратът трябва да се съхранява на място, недостъпно за деца.

## $\sqrt{\Delta}$  **ВНИМАНИЕ:**

- Прочетете, разберете и спазвайте предпазните мерки и указанията за употреба. Запознайте се с ограниченията и опасностите при работа с какъвто и да е апарат за лазерна терапия. Имайте предвид информацията на предупредителните и експлоатационните стикери, поставени върху апарата.
- Използвайте само принадлежности, които са специално проектирани за този апарат и предоставени от ПРОИЗВОДИТЕЛЯ. Не използвайте принадлежности, произведени от други компании, с този апарат. ПРОИЗВОДИТЕЛЯТ не носи отговорност за каквито и да е последици, произтичащи от използването на продукти, произведени от други компании.
- Използването на средства за управление или настройки или изпълнението на процедури, различни от посочените в настоящото ръководство, може да доведе до опасно излагане на лазерна енергия.
- Работете внимателно с лазерния апликатор. Неправилното боравене с лазерния апликатор може да повлияе неблагоприятно на неговите характеристики.
- Преди всяка употреба проверявайте лазерния апликатор за пукнатини, които могат да повлияят на лазерното лъчение.
- Преди работа с апарата внимателно проверете правилността на свързването според инструкциите.
- Не използвайте LS2100, когато е свързан към други апарати, които не са произведени от NU-TEK.
- Не блокирайте входа или изхода за въздух, за да не се понижи ефектът от лечението и да не се повреди апаратът.
- Този апарат трябва да работи при температури между 5°C и 40°C, при относителна влажност в диапазона 10% - 85%.
- Не излагайте апарата на пряка слънчева светлина, топлина, излъчвана от отоплителни радиатори, прекомерни количества прах, влага, вибрации и механични удари.
- В случай на проникване на течности изключете апарата от електрическата мрежа и уговорете проверка от упълномощено лице (вижте точката за поддръжка).

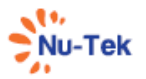

- Преди да прилагате терапия на пациент, трябва да се запознаете с работните процедури при всеки режим на терапия, както и с показанията, противопоказанията, предупрежденията и предпазните мерки. Направете справка с други източници за допълнителна информация относно приложението на лазерна терапия.
- Лазерното лъчение, което апаратът излъчва, е опасно: винаги използвайте подходящи очила, винаги избягвайте излагане на очите на пряко или отразено лазерно лъчение
- **Преди започване на терапията и операторът, и пациентът трябва да носят ЗАЩИТНИ ОЧИЛА**
- Преди да свържете кабела към щепсела, проверете дали апаратът не е бил повреден по време на транспортирането. Уверете се, че спецификациите на мрежовото захранване съответстват на информацията на табелката, прикрепена към гърба на апарата.
- Апаратът трябва да се свързва само към електрически системи, които са в пълно съответствие с нормативната уредба.
- Електрическият ток, който захранва апарата, е МНОГО ОПАСЕН. Уверете се, че захранващият кабел е изключен от контакта, преди да го свържете към или изключите от конектора на апарата.
- Щепселът на захранващия кабел е заземен от съображения за безопасност.
- **СОНДАТА НИКОГА НЕ ТРЯБВА ДА СЕ НАСОЧВА КЪМ ЗОНИ НА ТЯЛОТО, ЧУВСТВИТЕЛНИ КЪМ ЛАЗЕРНОТО ЛЪЧЕНИЕ, НАПРИМЕР ОЧИТЕ.**
- **НИКОГА НЕ ИЗЛАГАЙТЕ ОЧИТЕ НА ПРЯКО ИЛИ ОТРАЗЕНО ЛАЗЕРНО ЛЪЧЕНИЕ.**
- Операторът трябва да обърне внимание на необходимостта от периодична поддръжка на апликаторите (на всеки 2 години).
- Важно е операторът да обърне внимание на необходимостта от проверка на електрическата инсталация на апарата, преди да включи превключвателя за захранването.
- Не извършвайте обслужване и поддръжка на апарата по време на употребата му.
- Не извършвайте модификации или поддръжка на апарата сами. Проверка може да се извършва само от упълномощено лице (вижте точката за поддръжка).

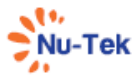

#### **4 Предназначение**

Предназначението на апарата LS2100 е излъчване на енергия за осигуряване на локално нагряване с цел повишаване на температурата на тъканите, което води до временно облекчаване на лека мускулна и ставна болка и скованост, лека болка при артрит или мускулни спазми, временно засилване на локалното кръвообращение и/или стимулиране на отпускането на мускулите.

#### **4.1 Въведение**

При приложение на лазера LS2100 се наблюдават редица ефекти върху третираните тъкани:

повишаване на кръвотока: вазодилатация на капилярите и артериите; биостимолация: регенерация на тъканите, стимулиране на протеиновия синтез, симулиране на образуването на АТФ, стимулиране на митозата на фибробластите, повишаване на образуването на колаген и еластин;

противовъзпалителен ефект;

противооточен ефект поради стимулиране на лимфната система; обезболяващ ефект: повишаване на прага на чувствителност на нервните окончания.

Позволява стимулиране на най-дълбоките слоеве на третираната тъкан, като по този начин допринася за бързо и дифузно регенериране на клетките;

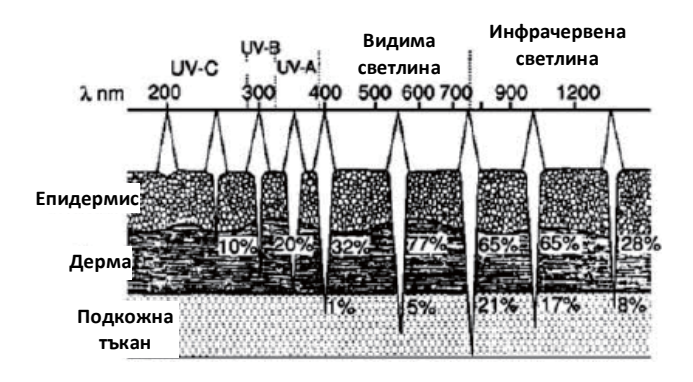

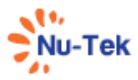

Наблюденията показват, че ако лазерната светлина се прилага в подходяща доза, се получава стимулация на определени клетъчни функции, особено ако има клетки с функционален дефицит. Много ефекти се основават на фотохимичното и фотобиологичното действие върху клетките и тъканите.

#### **4.2 Показания**

Полза от приложение на лазерна терапия с LS2100 може да се наблюдава при следните състояния:

1. Спортни травми

Екстензии и мускулни разтежения, ставни деформации, епикондилит, тендинит и ентезит, контузии, хематоми и кръвонасядания, бурсит.

2. Артро-ревматична патология

Артроза, ишиас, скапуларен и раменен периартрит, артропатия на ръцете и ходилата, епикондилит, артроза на тазобедрената става в начален стадий, болки в коляното със или без излив, миогенна скованост на шията, лумбаго, миозит.

3. Рехабилитационна терапия

Ставно-двигателна рехабилитация при отстраняване на гипсови имобилизации или след ортопедични хирургични операции.

4. Обща медицина и дерматология

Декубитални язви, келоиди, неактивни рани -благодарение на добре познатия му биостимулиращ и антиинфекциозен ефект.

#### **4.3 Противопоказания**

- Пряко облъчване на очите: Лазерите от клас 3B са потенциално опасни за ретината – макар че увреждане на ретината е много необичайно събитие. Специалните защитни очила, доставени с апарата, трябва да се носят и от пациента, и от оператора.
- Бременност: лазерът е противопоказан за употреба върху бременна матка; все пак може да се използва при бременни жени, като се внимава излъчването да не попада в областта на корема.
- Неоплазми: не трябва да използвате лазера върху недиагностицирани първични или вторични лезии. Лазерна терапия може да се прилага за облекчаване на болката в терминалния стадий на заболяване, като е препоръчително това да се извършва само с пълното съгласие на пациента.
- Щитовидна жлеза: лазерът в никакъв случай не трябва да се използва над щитовидната жлеза.

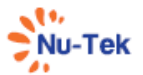

- Кървене: вазодилатацията може да влоши кървенето.
- Имуносупресивна терапия: лазерната терапия е противопоказана при пациенти, приемащи такава лекарствена терапия.
- При нарушения на кожата и при съмнение за наранявания: никога не трябва да се прилага лазерно лъчение върху ангиоми, черни точки или при съмнение за нараняване на кожата.
- Терапия в областта на симпатиковите ганглии, блуждаещия нерв (nervus vagus) и областта на сърцето при пациенти със сърдечни заболявания: лазерната терапия значително променя функцията на нервната система и следователно приложението ѝ в тези области е противопоказано при пациенти със сърдечни заболявания.

#### Други

- Атопичен дерматит и екзема в остра фаза
- Възпалителни процеси на мястото, където ще се прилага терапия
- Ожулвания или кръвонасядания
- Фотоалергия
- Фотодерматит.
- Скорошна операция или криотерапия на участъци от кожата, където ще се прилага терапия

#### **4.4 Предпазни мерки и предупреждения**

- Реакции на фоточувствителност: при някои пациенти, приемащи определени лекарства, реакциите на фоточувствителност се дължат на реакции на фотосенсибилизация. Не е ясен механизмът, по който комбинацията от лазерно лъчение и лекарства предизвиква този отговор. Препоръчва се при пациенти с риск от алергия и пациенти с анамнеза за такива реакции да се проведе "тест" с минимално време на терапия.
- Средства за фиксиране, метални пластини, пластмаса НЕ представляват противопоказание за използването на лазери, които могат безопасно да се използват върху метални импланти, конци и пластмаса.
- Някои пациенти са по-чувствителни към лазерно лъчение (например пациенти, приемащи лекарства, които повишават чувствителността към светлина) и могат да получат реакция, подобна на топлинен обрив.
- Задължително проверявайте третираната зона по време и след терапията и преустановете терапията, ако възникне нежелана реакция.

#### **4.5 Параметри на лазерната терапия**

**Непрекъснат режим** — Лазерно лъчение се излъчва без прекъсване по време на приложението на терапия.

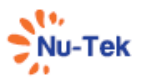

**Доза** — Мярка за величината на лазерната светлинна енергия, прилагана върху третираната зона. Мерната единица е джаул или джаул/см<sup>2</sup>.

**Енергия** — Измерва се в джаули; енергията е равна на времето на терапия, умножено по мощността. По-важното е, че плътността на енергията е равна на изходната мощност, умножена по времето на терапия и разделена на размера на спота (cm²). Така по-специфично се измерва приложената енергия.

**Честота** — Честотата на повторение на импулсите се избира в диапазона от 1 Hz до 10 000 Hz.

**Мощност** — Измерва се във ватове (W); захранващото напрежение е пряко пропорционално на времето на терапия и проникването на енергията на лазерната светлина. При диодните лазери с висока мощност времето на терапия при пациентите е по-ниско и чрез тях се прилага по-голямо количество енергия на по-голяма дълбочина. Излъчваното лъчение може да бъде непрекъснато или импулсно.

**Плътност на мощността** — мощността, разделена на времето на терапия.

**Импулсен режим** — Това е съотношението на времето във включено състояние към общото време на цикъла, изразено като процент. Колкото по-нисък е процентът, толкова по-нисък е средният интензитет във времето. 100% е непрекъснато лазерно лъчение. При импулсен режим времето във включено състояние е 90%, а в изключено - 10%.

(ЗАБЕЛЕЖКА: Импулсният режим също е еквивалентен на Коефициент на запълване.)

**Размер на спота** — Площта на напречното сечение на лазерния лъч, когато напусне лещата.

**Третирана зона** — Площта на тъканта, върху която пада лазерното лъчение, като се вземат предвид дължината на вълната, ъглите на разходимост и дълбочината на проникване. Това е площта, използвана за изчисляване на дозата.

**Време на терапия** — Измерва се в секунди, това е препоръчителното време, през което се прилага терапия.

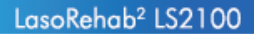

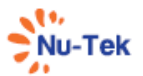

#### **5 Съдържание на опаковката**

#### ПРИНАДЛЕЖНОСТИ

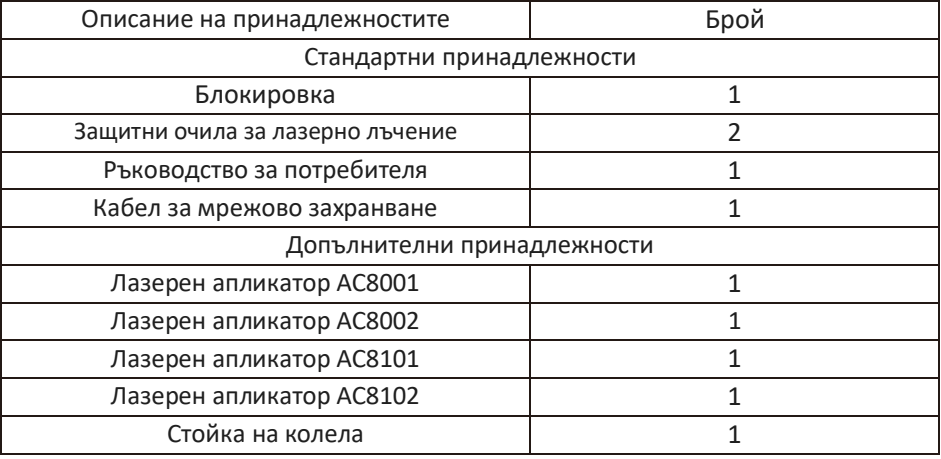

#### **6 Инсталиране**

- Извадете апарата LS2100 и всички допълнителни поръчани елементи от картонената кутия и ги проверете за повреди, които може да са настъпили по време на транспортирането.
- Поставете апарата върху бюро или стойка на колела NU-TEK. Уверете се, че има възможност за достатъчен въздушен поток под апарата (не поставяйте апарата върху покривка за маса).
- Ако е необходимо, поставете апарата върху предоставеното краче за наклон, за да подобрите четливостта на дисплея.

#### **6.1 Свързване към електрическата мрежа**

- Захранващият блок е разположен на задната страна на апарата и се състои от триполюсна розетка за кабела и мрежов превключвател.
- Включете трищифовия щепсел на захранващия кабел към вградената платка и се уверете, че е включен правилно в конектора.
- Поставете блокировката в буксата на конектора за блокировка.
- След като сте проверили че инсталацията и монтажът са извършени съгласно инструкциите в ръководството, включете апарата, като се уверите, че дисплеят е включен правилно.

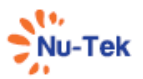

## $\bigwedge$  **ВНИМАНИЕ:**

- Не поставяйте апарата на място, където някой може да се спъне в захранващия кабел или да го издърпа по време на терапията.
- Не използвайте апарата, ако не е добре заземен. Уверете се, че апаратът е електрически заземен, т. е. е свързан задължително към заземен електрически контакт, съответстващ на приложимите национални и местни електрически изисквания към медицински кабинети.
- Поставете ключа за свързване към електрическата мрежа в положение "Включено".
- Светлинният индикатор за захранването свети в зелено, което показва, че апаратът е свързан към захранването.
- Апаратът ще се инициализира и ще извърши самодиагностика. Това може да отнеме известно време.
- В края на самодиагностиката апаратът показва екран за въвеждане на парола и е готов за употреба.

#### **6.2 Изключване от мрежовото захранване**

• Когато завършите терапията, изключете апарата, като поставите ключа за свързване към електрическата мрежа в положение "Изключено". Апаратът се изключва от захранването.

#### **7 Информация за приложението**

#### **7.1 Преди терапията**

Проверете дали при пациента няма противопоказания.

Преди приложението на лазерната терапия, е необходимо да се подготви кожата на пациента. Това позволява лазерната светлина по-добре да достигне до прицелните зони и се понижава рискът от дразнене на кожата.

За да се подготви кожата на пациента за терапията, трябва да се извършат следните операции:

- Измиване на участъка от кожата, където ще бъде поставена лазерната глава, с вода и сапун или почистване със спирт.
- Старателно подсушаване на кожата.

## $\bigwedge$  ВНИМАНИЕ:

И операторът, и пациентът трябва да носят ЗАЩИТНИ ОЧИЛА.

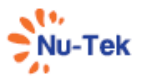

#### **7.2 По време на терапията**

- Питайте редовно пациента какво усеща. Ако е необходимо, терапията трябва да бъде адаптирана. Амплитудата може да бъде намалена или непрекъснатият режим може да бъде променен на импулсен режим или обратно.
- За да избегнете директно гледане в лазерния лъч: не сваляйте защитните очила за лазерно лъчение преди спиране на терапията.
- Светодиодният индикатор на апликатора свети в оранжево, което показва, че апаратът е в режим на готовност; след това, за да започне апаратът да работи, натиснете бутона на апликатора, при което индикаторът на апликатора светва в зелено като индикация за работен режим.

#### **7.3 След терапията**

- Проверете за ефекти, които може да се очакват (например болка, проблеми с кръвообращението и подвижността).
- Помолете пациента да информира терапевта за всякакви реакции.
- Уверете се, че излъчването на лазерно лъчение е прекратено, преди да свалите защитните очила за лазерно лъчение.

## **ПРЕДУПРЕЖДЕНИЕ:**

- Използването на ЛАЗЕРНО ЛЪЧЕНИЕ в помещение с наличие на запалими материали, разтвори и газове или в среда, обогатена с кислород, създава риск от пожар и/или експлозия.
- Спрете терапията, когато пациентът почувства дискомфорт, тъй като при НОРМАЛНА УПОТРЕБА на лазерната апаратура се усеща леко загряване.

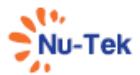

### **8. Инструкции за работа**

#### **8.1 Средства за управление, използвани от оператора**

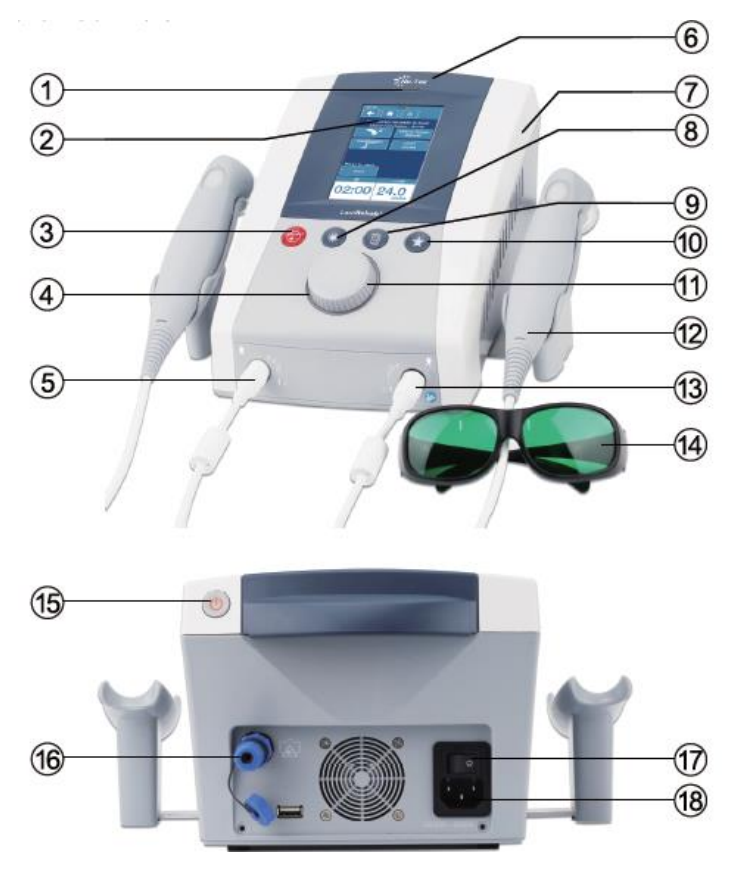

- [1] Светлинен индикатор за захранването [11] Централен бутон
- 
- [3] Бутон за аварийно изключване на лазера [13] Свързване на апликатора -
- [4] Светлинен индикатор за централния бутон канал В
- 
- 
- 
- [8] Бутон за бърз достъп: Ръчно управление [17] Ключ за мрежовото захранване
- [9] Бутон за бърз достъп: Клинични протоколи [18] Свързване на променливотоково
- [10] Бутон за бърз достъп: Предпочитани
- 
- [2] Сензорен екран [12] Лазерен апликатор
	-
- [5] Свързване на апликатора канал A [14] Защитни очила за лазерно лъчение
- [6] Лого [15] Бутон за изчакване
- [7] Основен блок на LS2100 [16] Конектор за блокировката
	-
	- захранване

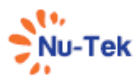

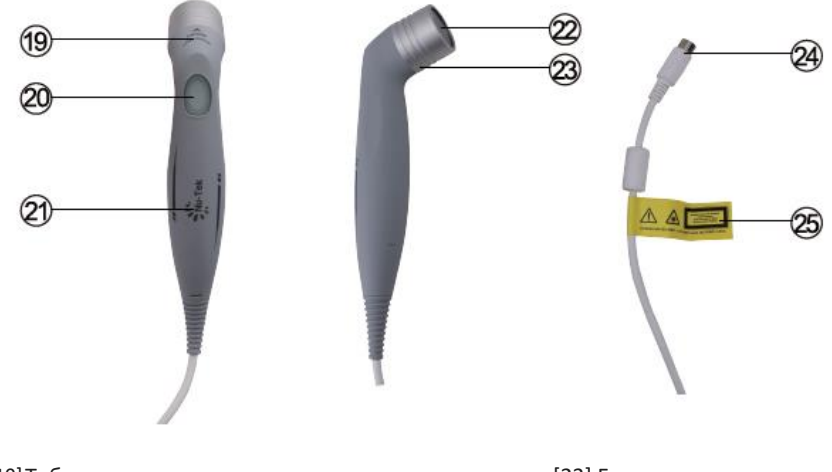

[19]Табелка за апертурата [23] Глава на апликатора [20]Изходен превключвател/ Индикатор за работното състояние [24] Конектор на апликатора [21] Лого на апликатора [25] Обяснителна табелка [22] Лазерна апертура

## $\bigwedge$  внимание:

- Свързването на принадлежности, различни от посочените от производителя, може да повлияе неблагоприятно на безопасността на пациента и на правилното функциониране на апарата и поради това не е разрешено. За комбинирани приложения използвайте само оборудване Nu-Tek, тип B. Много ниският ток на утечка на този тип оборудване осигурява абсолютна безопасност на терапията.
- Лазерният апликатор е прецизен инструмент. При разработването и производството се влагат големи усилия, за да се получат най-добрите възможни характеристики на снопа. Невнимателнотп отношение може да повлияе неблагоприятно на тези характеристики и поради това не трябва да се допуска.
- Апаратът трябва винаги да бъде защитен срещу употреба от неупълномощени лица. Когато не използвате апарата, той трябва да се върне към екрана за влизане с парола.

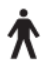

Връзки [5][13] са предназначени за свързване на приложни части тип B в съответствие с изискванията за токова утечка, посочени в IEC 60601-1.

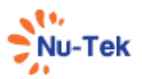

#### **8.2 Основни стъпки при работа**

- **8.2.1 Включване на апарата**
- **Включете апарата, както е описано в точка 6.**

#### **8.2.2 Организация на дисплея**

- [A] Име на апарата.
- [B] Ниво на навигация. Показва къде се намирате в навигацията.
- [C] Индикатор за батерията (вижда се само при работа на батерия).
- [D] Лента за навигация. Показва зависещи от екрана бутони за няколко функции. Вижте точка 8.2.3 за допълнителна информация.
- [E]Горна част на екрана. Показва името на екрана, например "Manual Operation" (Ръчно управление) или името на избрания Клиничен протокол.
- [F] Средна част на екрана. Показва параметрите на избран канал или бутоните на менюто, когато не са избрани канали.
- [G] Раздел за състоянието. Използва се за показване на състоянието и за показване и регулиране на времето за терапия и дозировката. Вижте точка 8.2.4.6 за допълнителна информация.

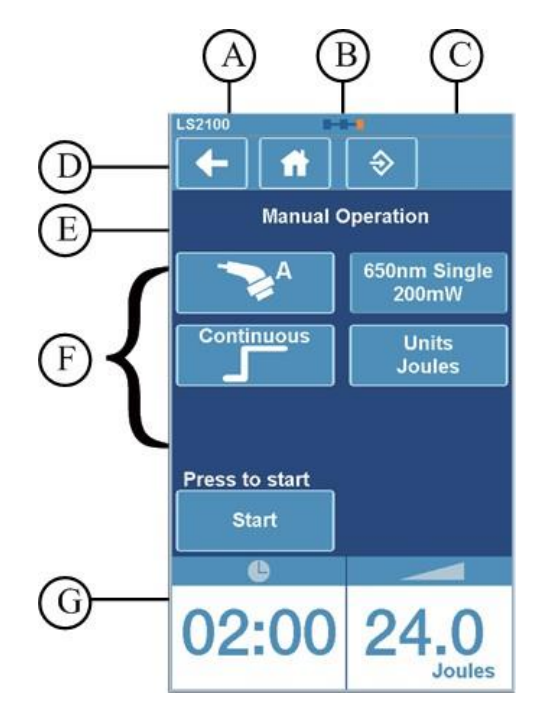

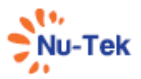

Избраното поле осигурява общ преглед на параметрите за този канал. Параметърът може да бъде избран, като се докосне, при което неговото поле светва и светва лентата в долната част на екрана. Сега параметърът може да се регулира с централния бутон. Параметърът може да бъде затворен чрез докосване на друг параметър.

За да регулирате времето за терапия и дозата, докоснете отново раздела на избрания канал. Цветът му ще стане оранжев. Сега изходната амплитуда може да се регулира с централния бутон.

При включване на апарата първо се показва Началното меню. В Началното меню нито един от каналите не е избран. Началното меню осигурява структуриран достъп до всички налични терапии, прилагани с апарата, със съответните фабрични настройки на параметрите. Просто изберете елемент от менюто, като докоснете бутона, за да се придвижите до следващия екран. Можете да се върнете към предишния екран, като докоснете стрелката "Назад" в горната част на екрана. Навсякъде в навигацията можете да се върнете към Началното меню, като докоснете бутона "Начало".

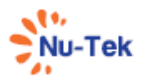

#### **8.2.3 Навигация**

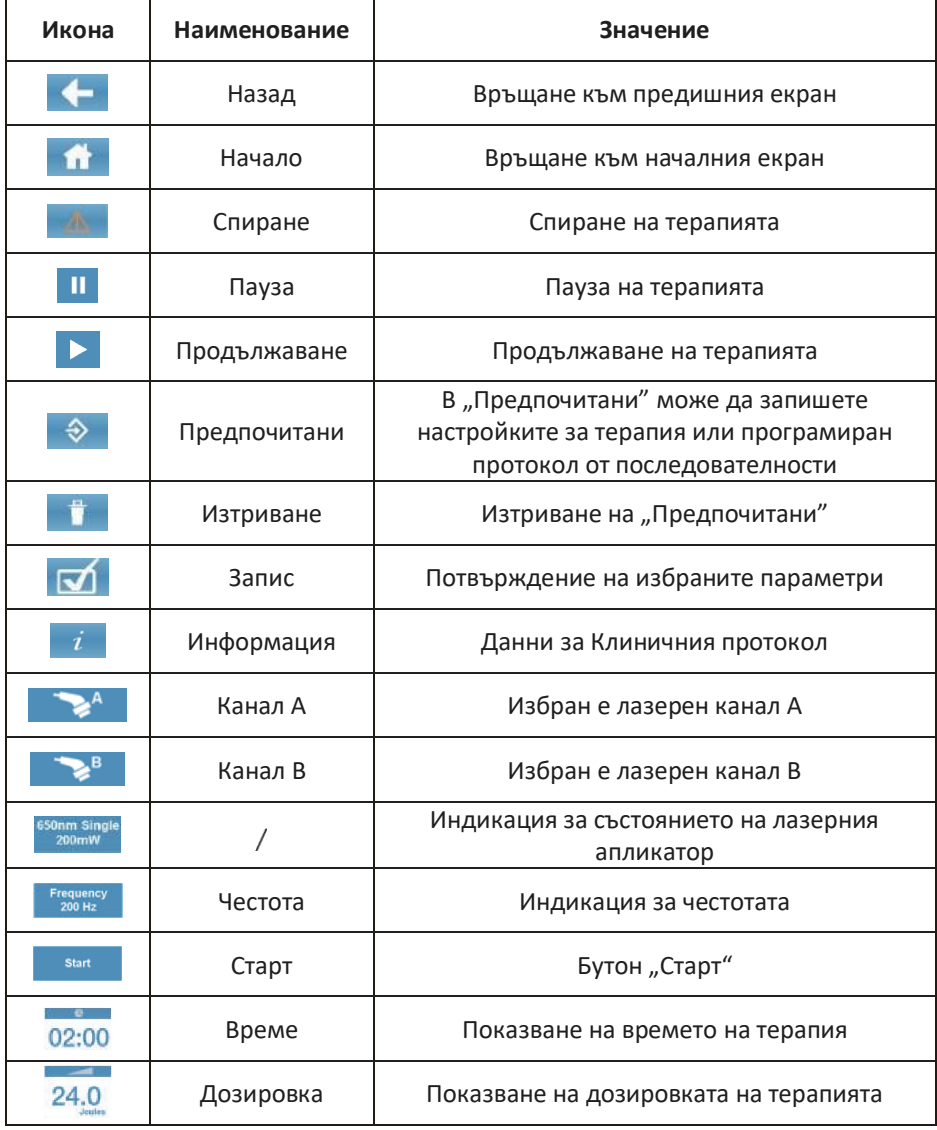

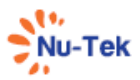

## **8.2.4 Работа**

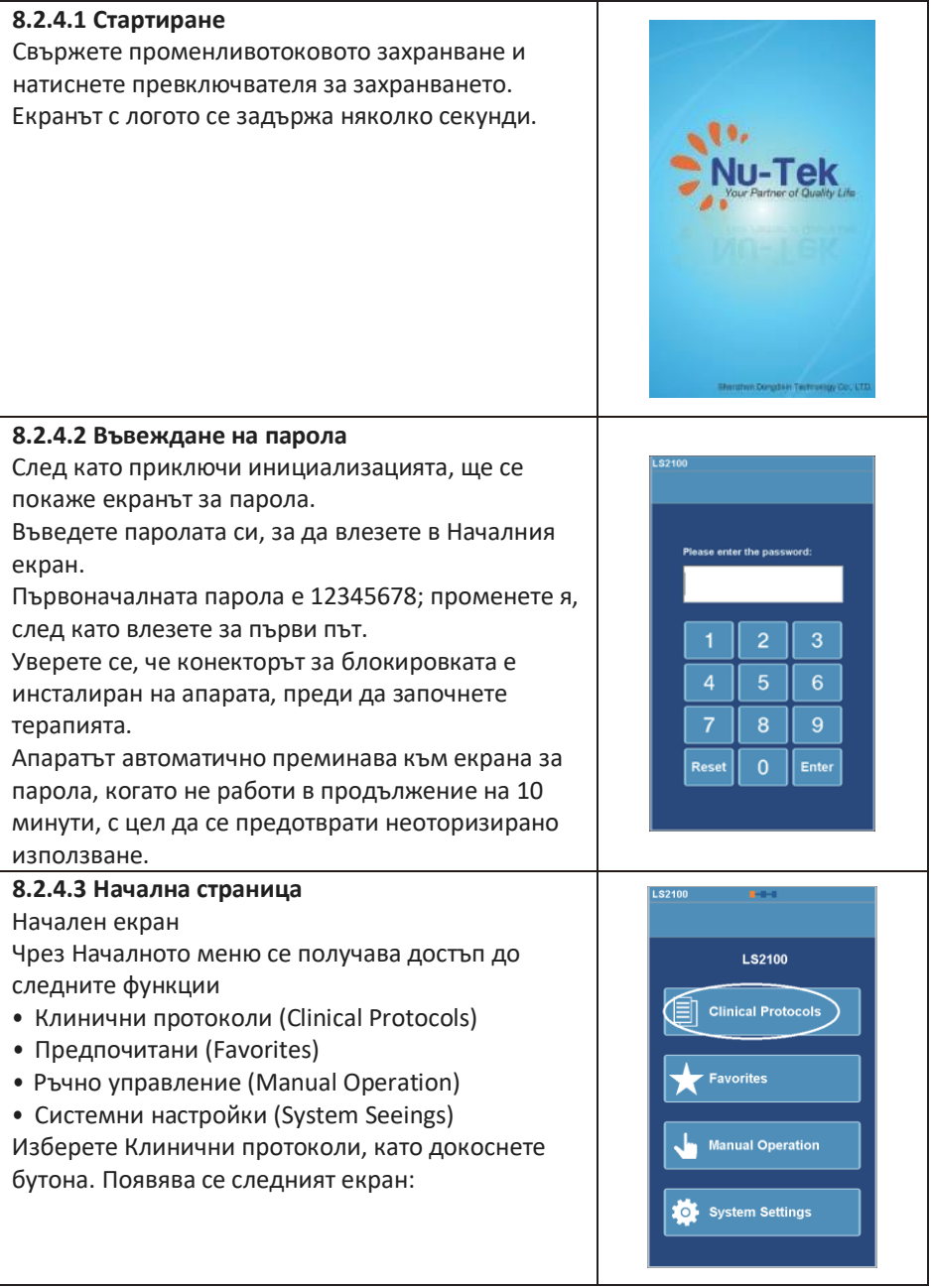

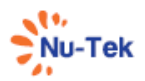

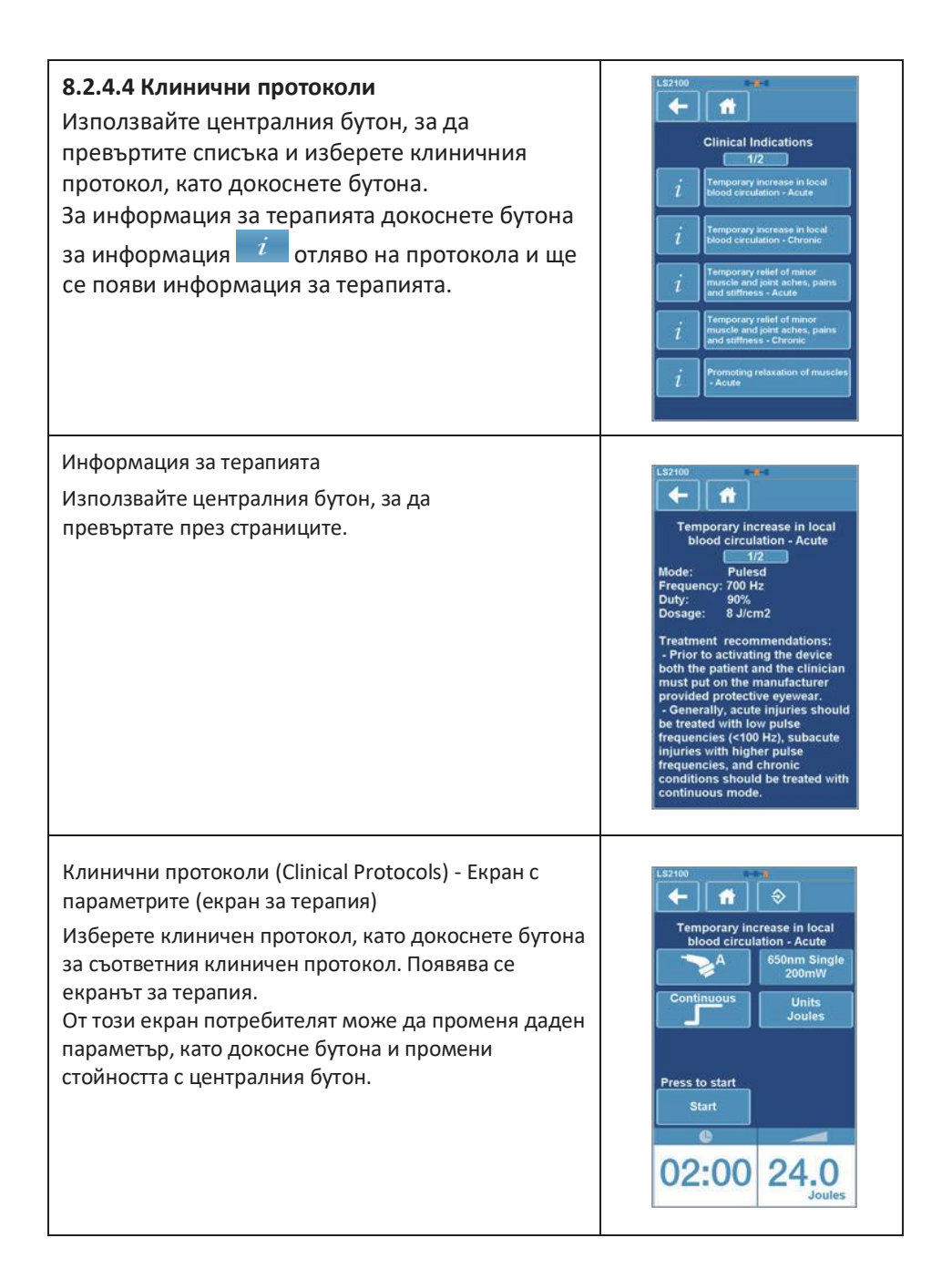

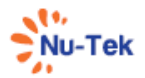

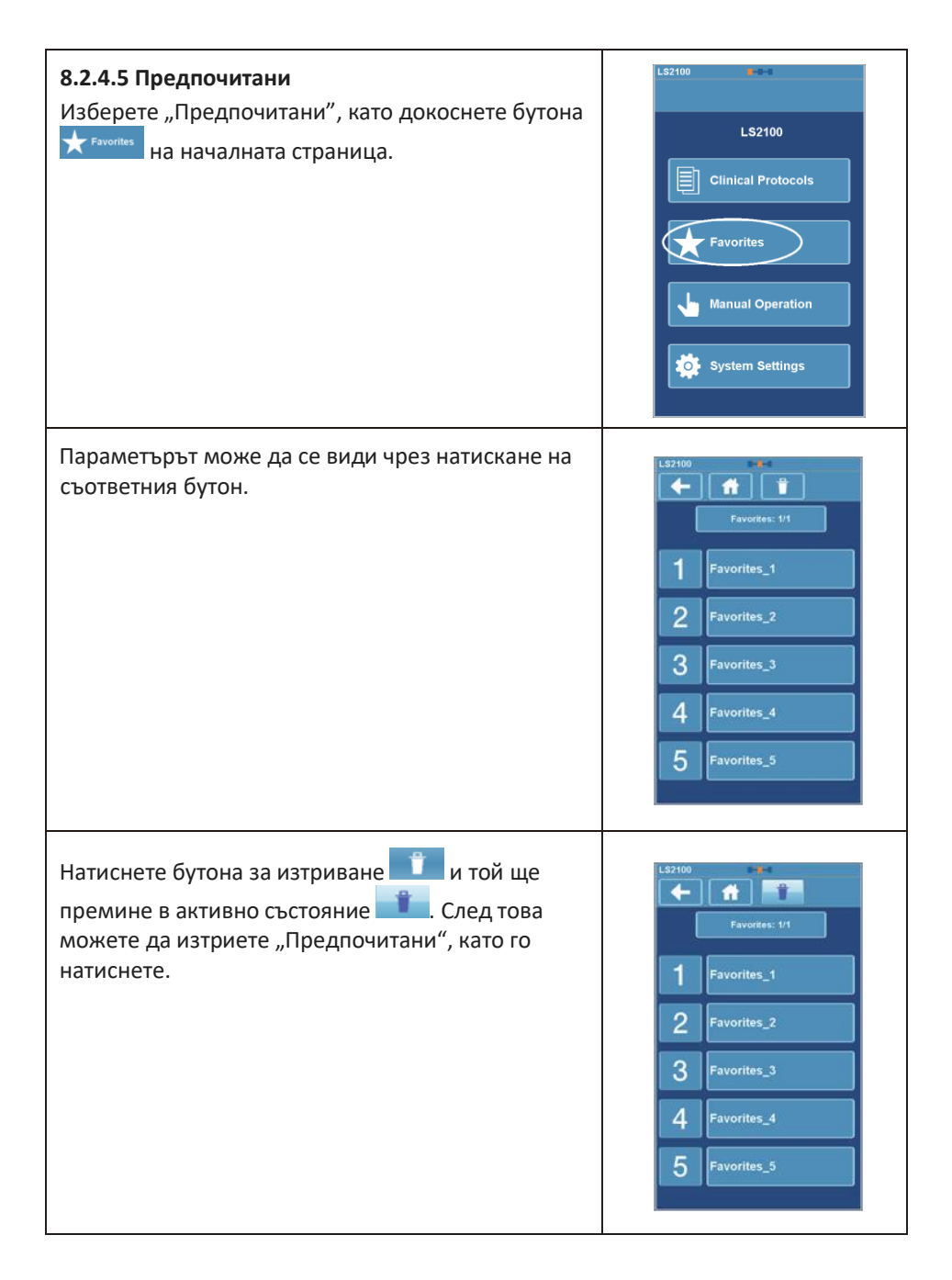

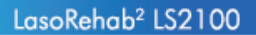

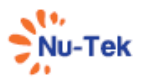

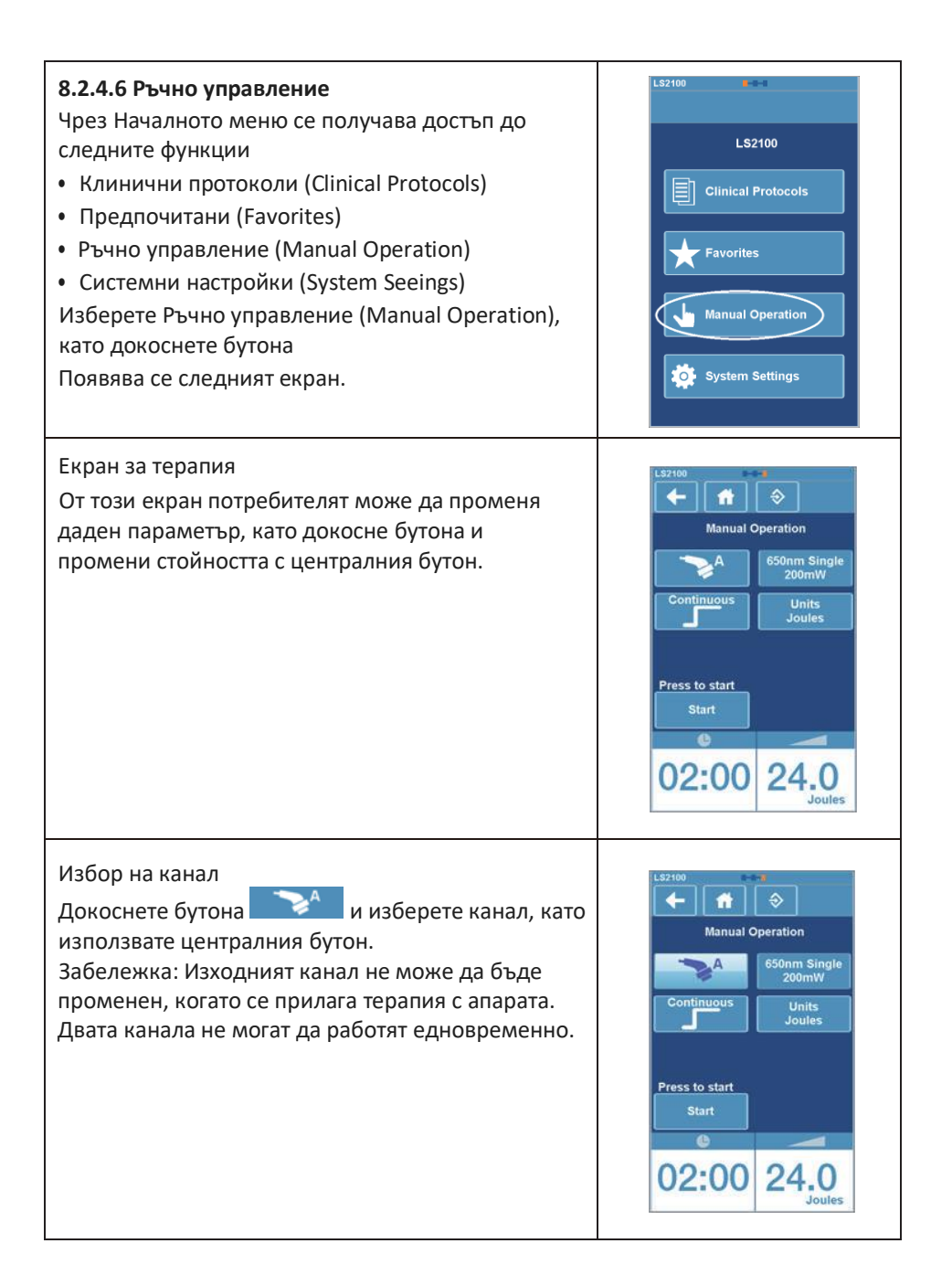

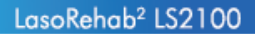

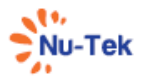

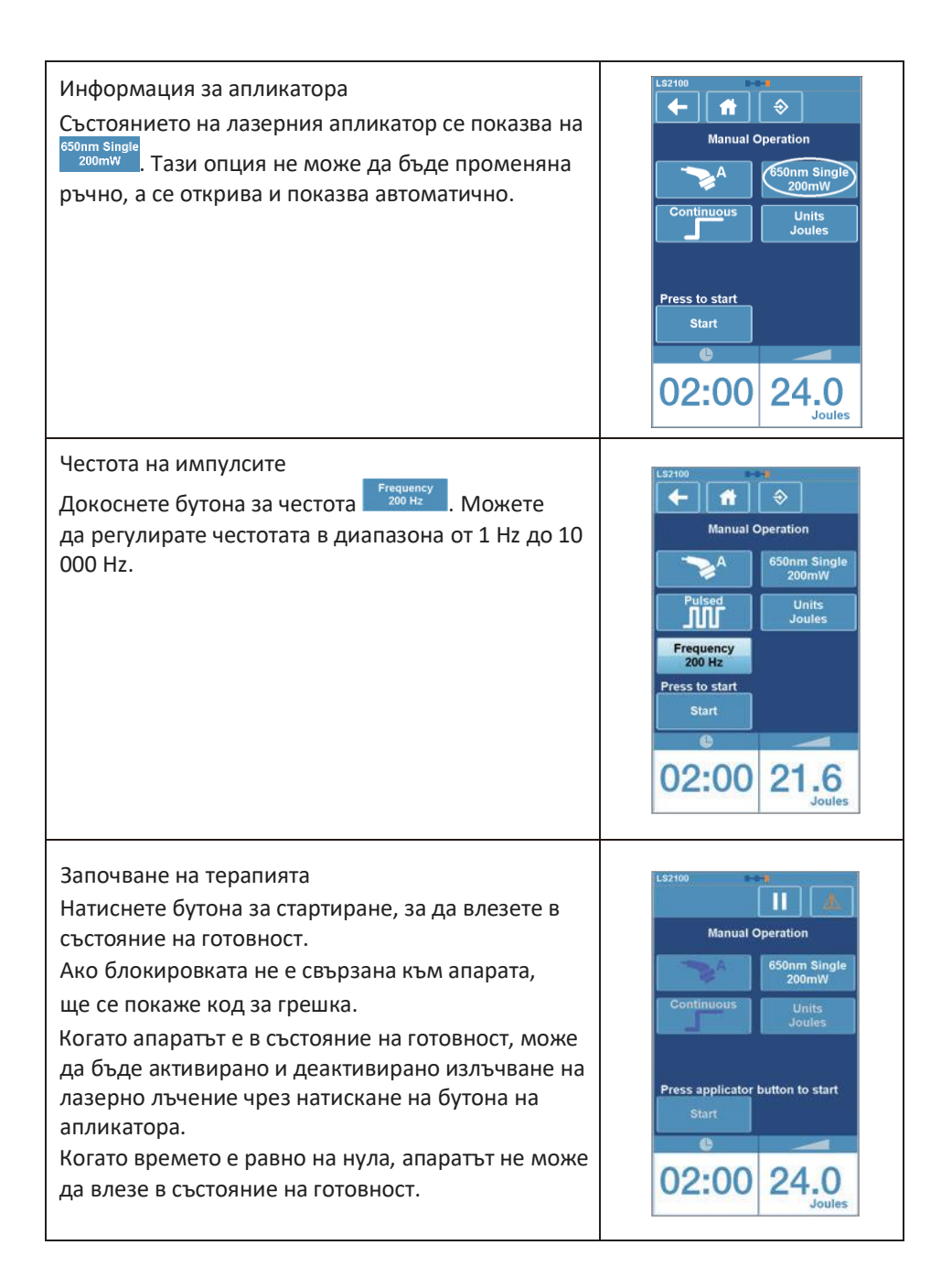

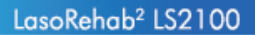

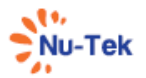

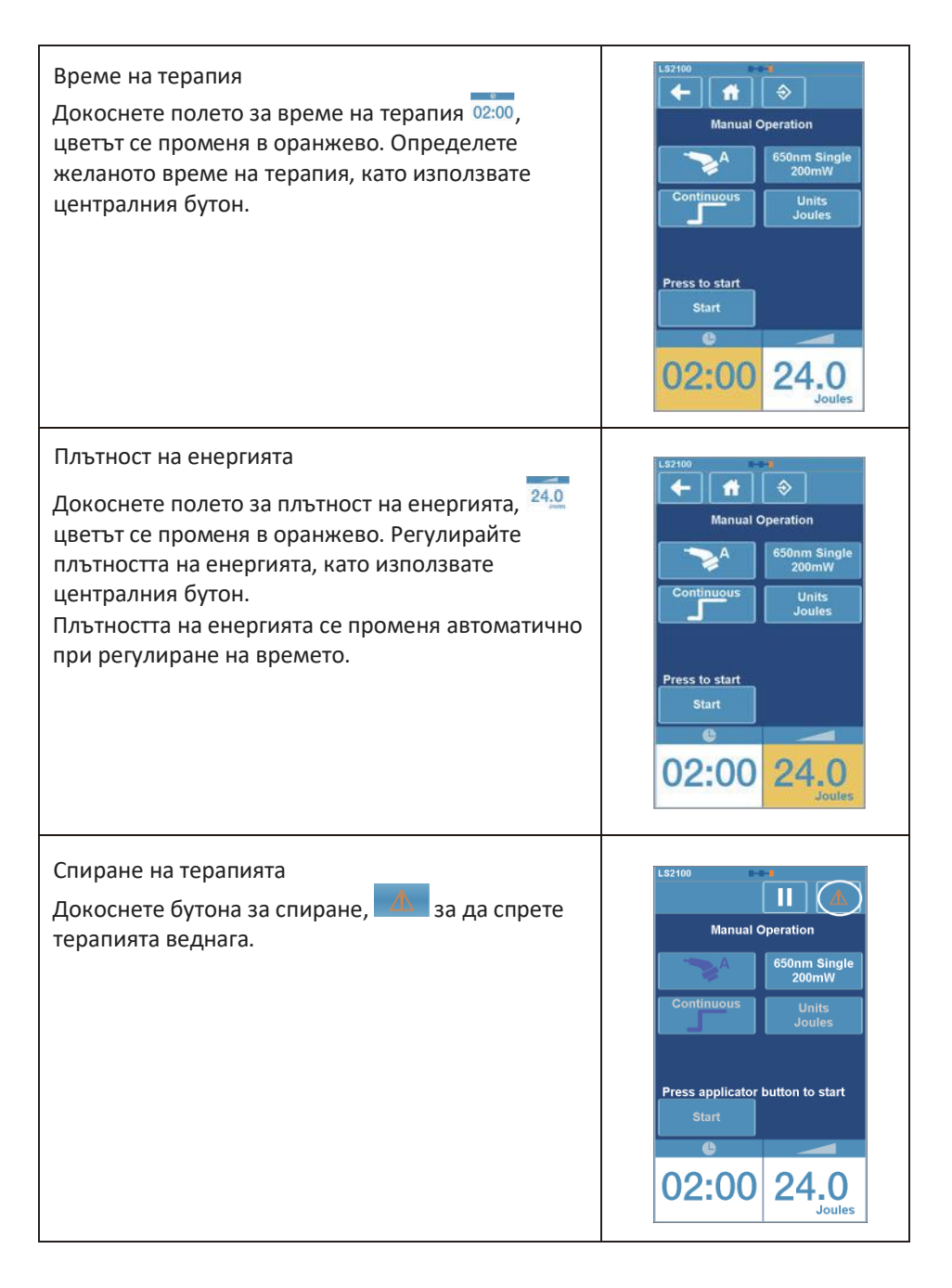

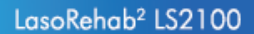

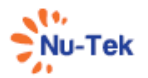

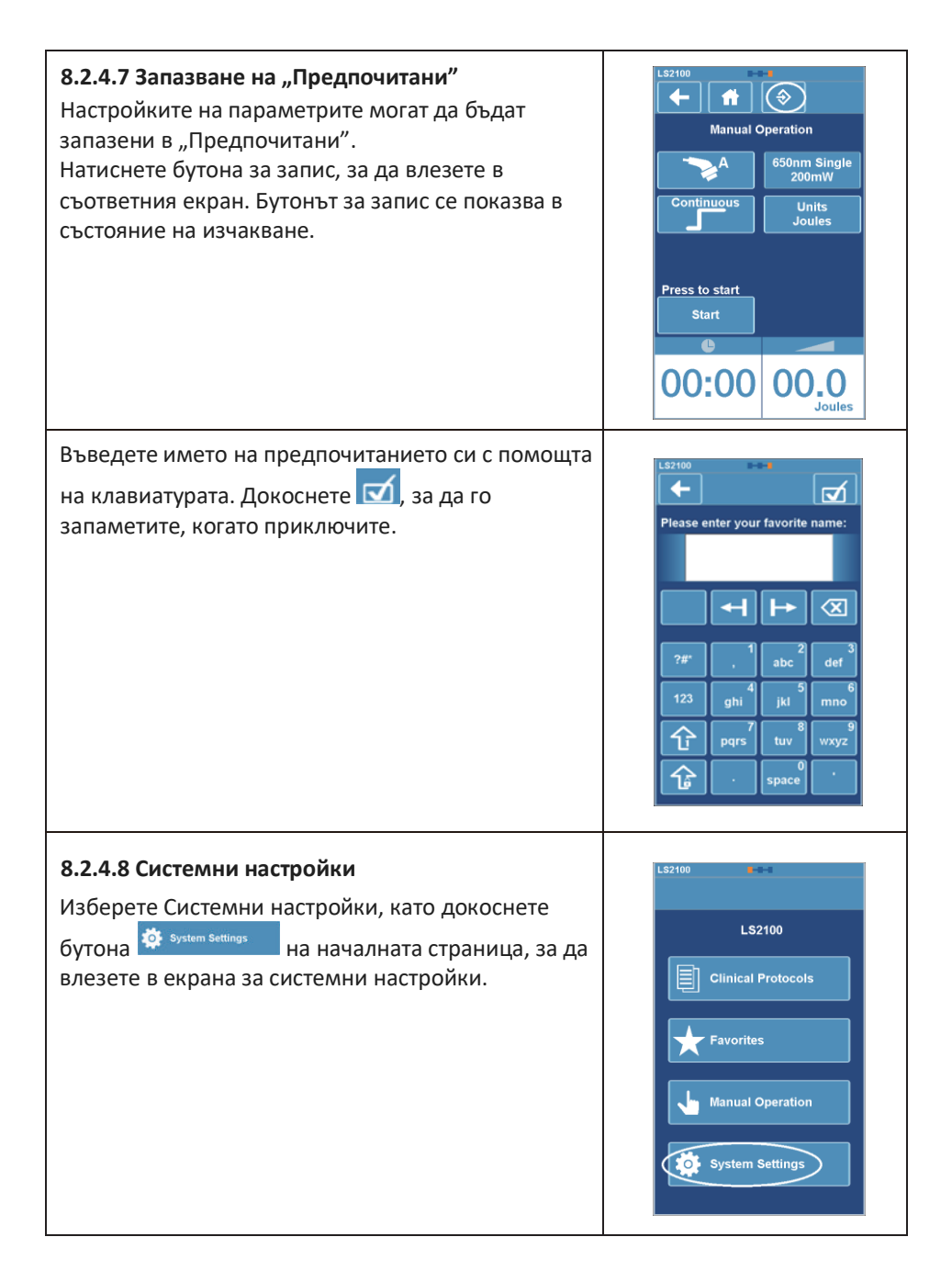

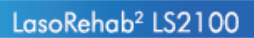

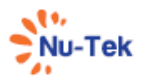

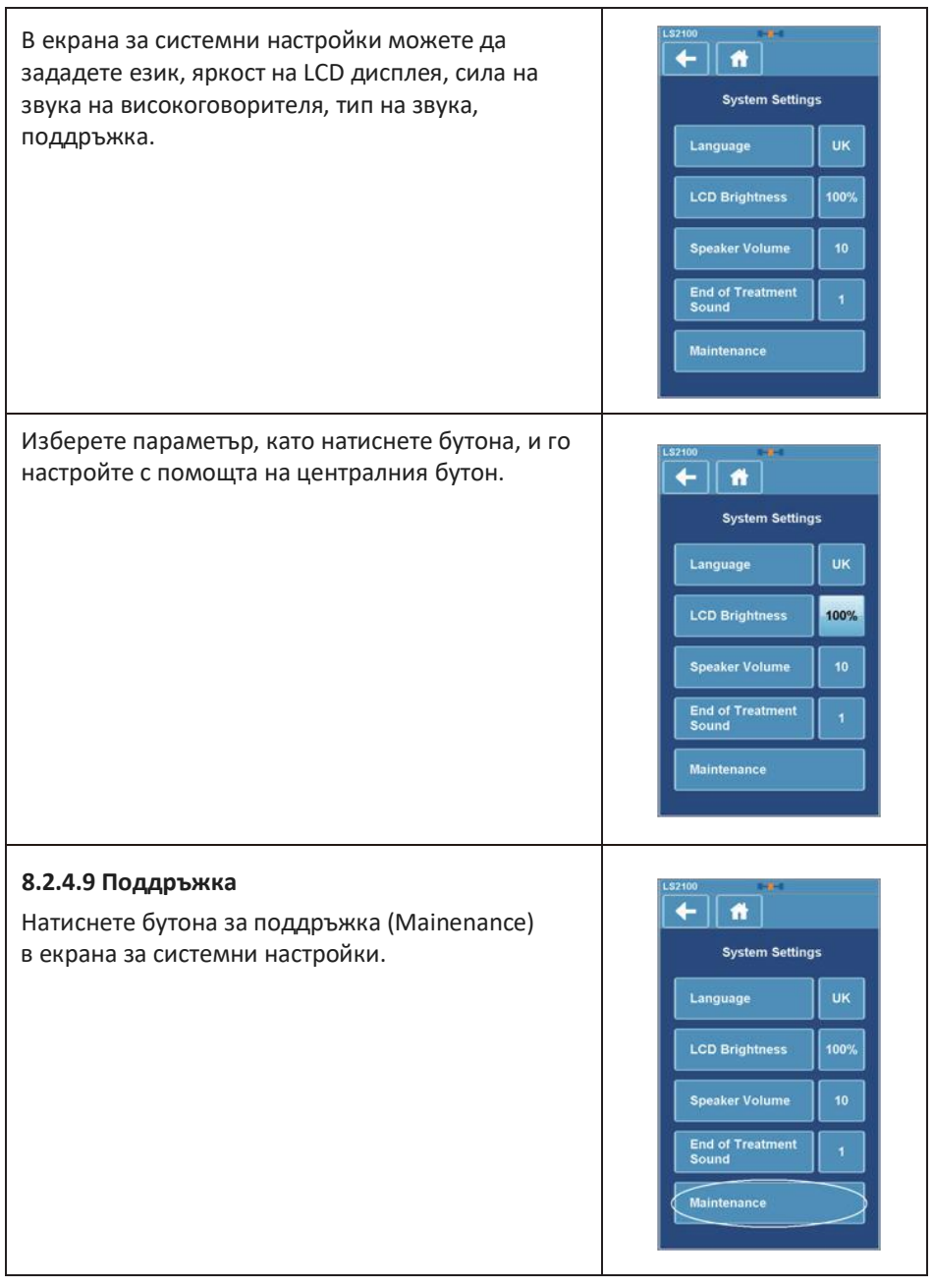

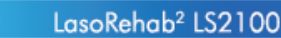

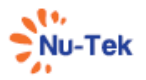

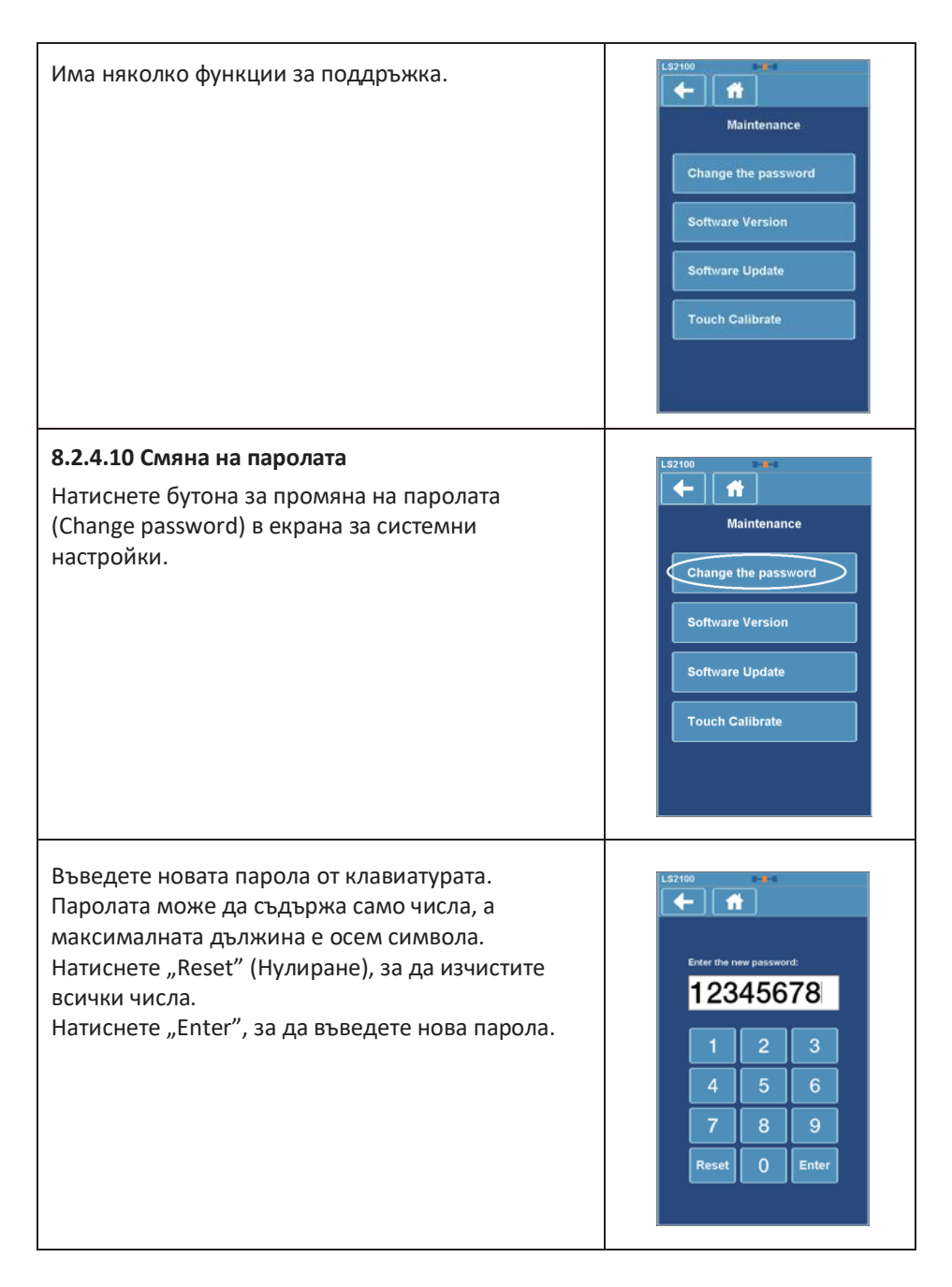

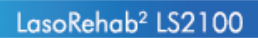

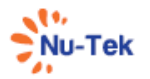

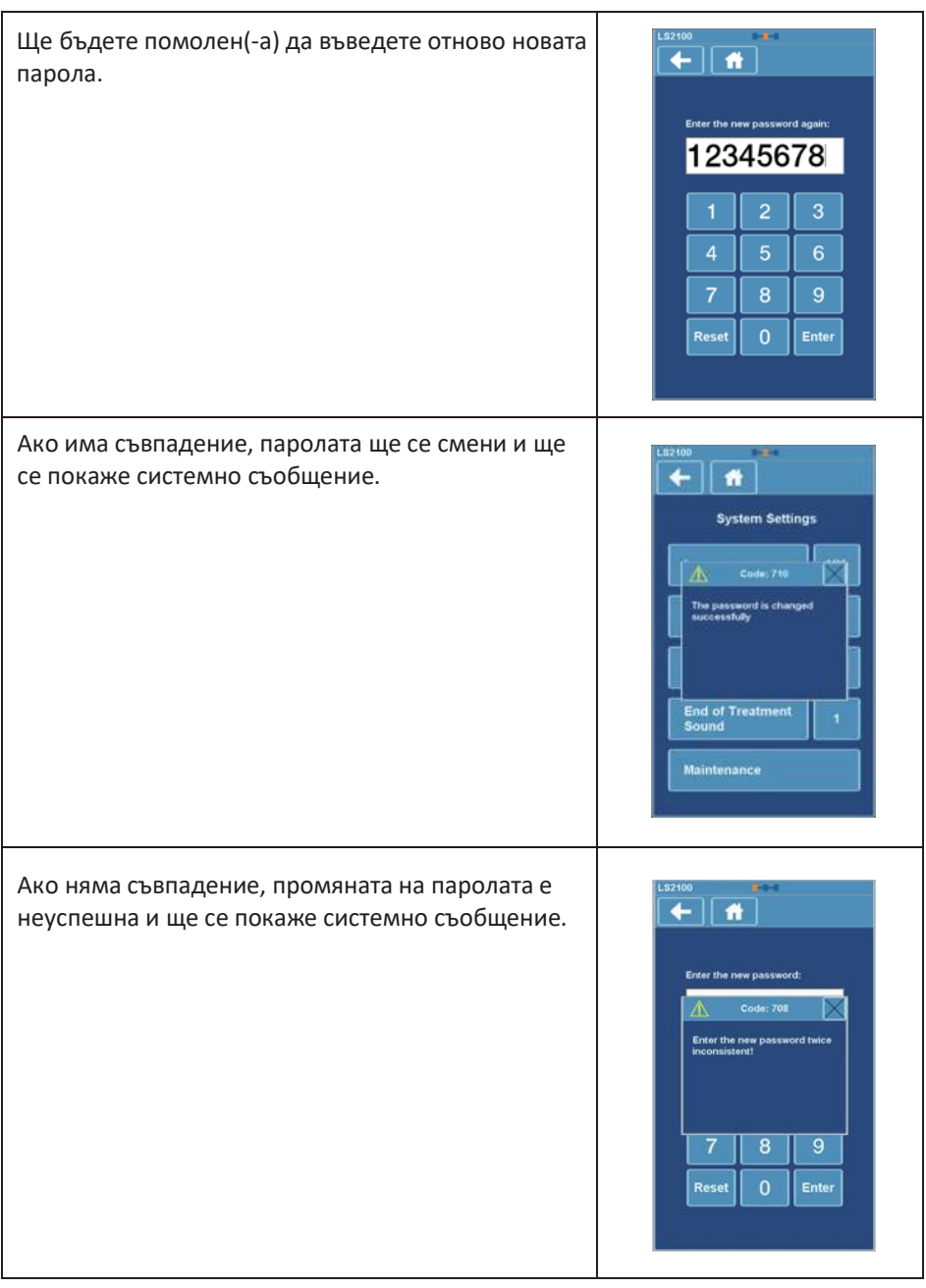

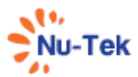

#### **8.2.5 Изключване на лазерното излъчване**

Излъчването на LS2100 може да бъде изключено по един от следните начини:

- Докоснете бутона за спиране  $\mathbb{A}$
- Докоснете бутона за пауза $\blacksquare$ .
- Натиснете бутона за аварийно изключване на лазерното лъчение, разположен на панела.
- Изключете превключвателя за захранването (изключва се целият апарат) .

#### **8.2.6 Бутон за бърз достъп**

- Аварийно изключване на лазерното лъчение  $\bigcirc$ : Спира излъчването на лазерно лъчение възможно най-бързо. Екранът за въвеждане на парола се активира.
- Бутон за ръчно управление  $\mathbb{C}$ : При натискане на този бутон се влиза в екрана за терапия, когато апаратът е в режим на изчакване.
- Бутон за "Клинични протоколи"  $\left( \begin{array}{c} \end{array} \right)$ : При натискане на този бутон се влиза в екрана "Клинични протоколи", когато апаратът е в режим на изчакване.
- Бутон "Предпочитани"  $\star$ : При натискане на този бутон се влиза в екрана "Предпочитани", когато апаратът е в режим на изчакване.

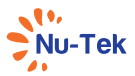

## 9 Maintenance and Troubleshooting

### 9.1 Cleaning and disinfecting

When cleaning the unit, keep in mind the following:

- Press the Power On/Off button so that the unit is off.
- Unplug the power plug from the power outlet before cleaning or disinfecting the unit.
- After each patient use, clean the accessories using a soft, clean cloth dampened with water and a mild antibacterial detergent. Avoid the use of abrasive materials and cleaning solvents.
- Wait until the unit is completely dry before operating it again.

### 9.1.1 Cleaning of apparatus

To clean the unit, turn it off and unplug the power supply. Clean the unit with a damp cloth. Do not use abrasive cleaners. A small amount of mild household detergent may be used, if needed.

### 9.1.2 Cleaning display panel

Use a soft and dry cotton cloth or micro fiber tissue to clean the panel. To remove fingerprints or grease, use a non-abrasive glass cleaning agent. Apply a small amount of the cleaning agent to a soft cotton cloth and then carefully clean the panel.

## $\bigwedge$  CAUTION:

- Do not spray the cleaning agent directly on the glass panel.
- Do not use cleaning agents that contain strong alkalis, lye, acid, detergents with fluoride or detergents with ammonia.

### 9.1.3 Laser applicator

To prevent corrosion, clean and dry the contact surface immediately after use. We further recommend cleaning the applicator and cable daily, using lukewarm water. Check the applicator and cable regularly for damage.

## $\sqrt{ }$  Danger:

- Under no circumstances may liquid penetrate the openings on the unit (e.g. the connecting sockets of the laser applicator). Therefore, do not use cleaning or disinfectant sprays.
- The unit and cables may not be sterilized using steam or gas.
- Never clean the unit with abrasives, disinfectants, or solvents that could

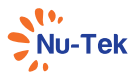

scratch the housing or LCD or otherwise damage the unit.

• In order to prevent electrical shock, unplug the power plug from the power outlet before cleaning or disinfecting the unit.

## 9.2 Safety Inspections

The following safety inspections must be performed on this unit. This must be done by persons who, based on training, knowledge or practical experience, are capable of conducting the inspections correctly and independently.

## $\bigwedge$  WARNING:

The service personnel must wear the protective glasses while inspecting the Laser therapy device.

## 9.2.1 Visual Inspection (Daily)

When performing daily inspections of the unit, pay particular attention the following areas of potential damage:

- Deformation of unit housing
- Power cable damage
- Laser Applicator connection sockets damage
- Laser Applicator cable damage

## 9.2.2 Function Test (Daily)

When performing daily inspections of the unit, pay particular attention the following areas of potential damage:

- Correct function of indicators
- Display of operating modes
- Patient Interrupt Button

NOTE: It is the responsibility of the health care facility to verify that the unit complies with the facility, local, and national Earth Leakage limits.

## 9.3 What to do when problems occur

We have found that most problems occur because of inadvertent operating errors. Therefore, when the LS2100 displays an error code, please check whether the operating instructions have been correctly followed.

If power indicator light doesn't work when the unit is turned on, check whether the unit is correctly connected to an active wall outlet and the power cord is connected to the unit.

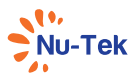

## 9.4 Warning Messages, Error Messages

### 9.4.1 Software Error code

When the apparatus is turned on, it will first execute a self test. When an error is detected, both during the self test and during normal operation, a pop-up screen will appear on the display. When the error is displayed, all outputs will be disabled. When this situation occurs, remove all cables and switch the apparatus off and switch it on again. When the error re-appears, stop using the device and contact your supplier.

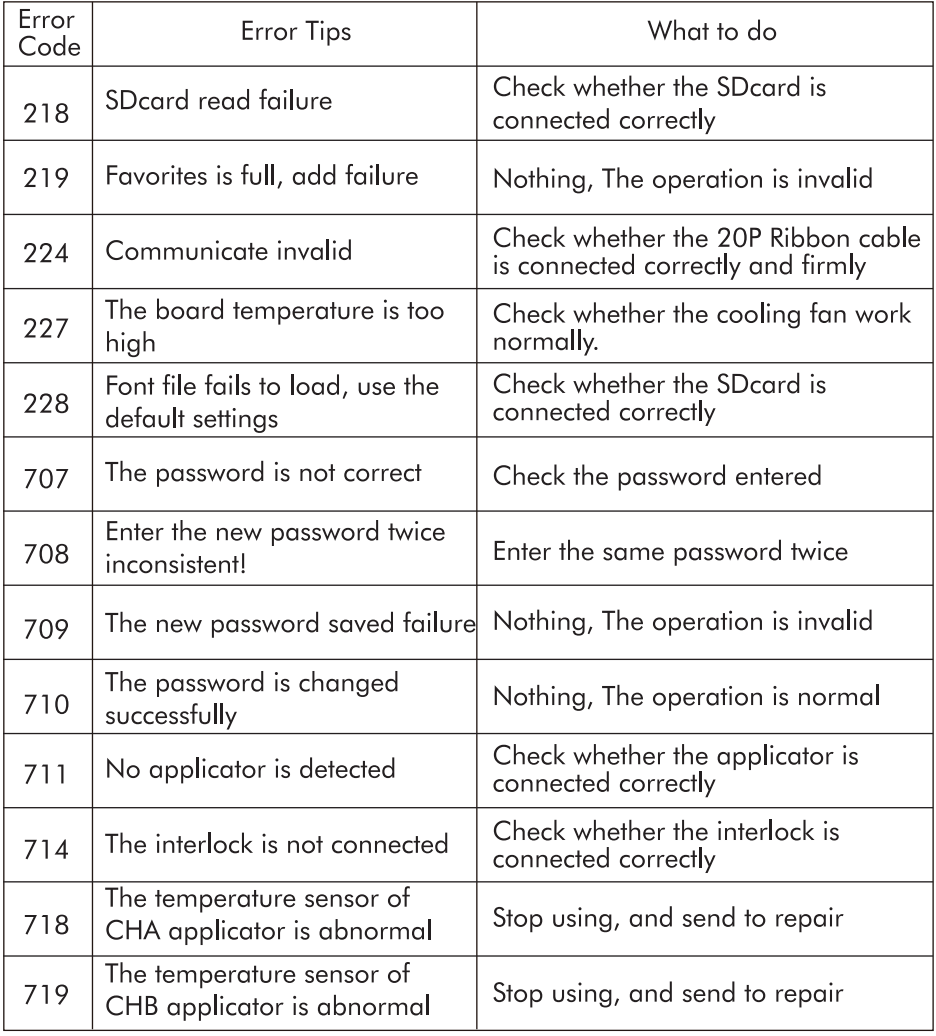

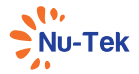

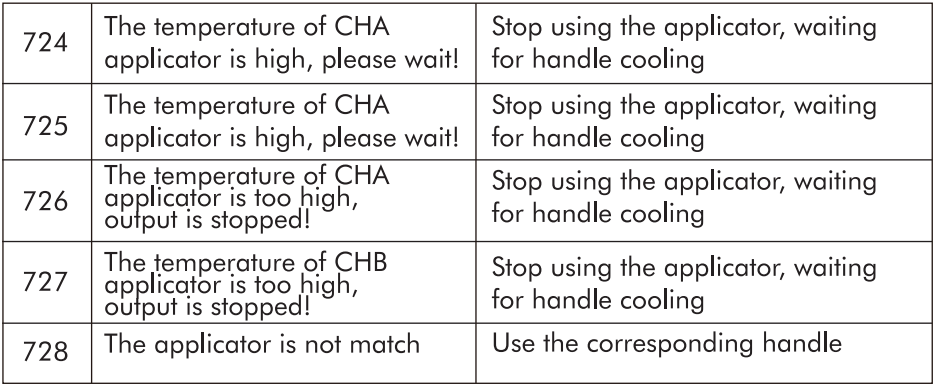

## 9.4.2 Troubleshooting

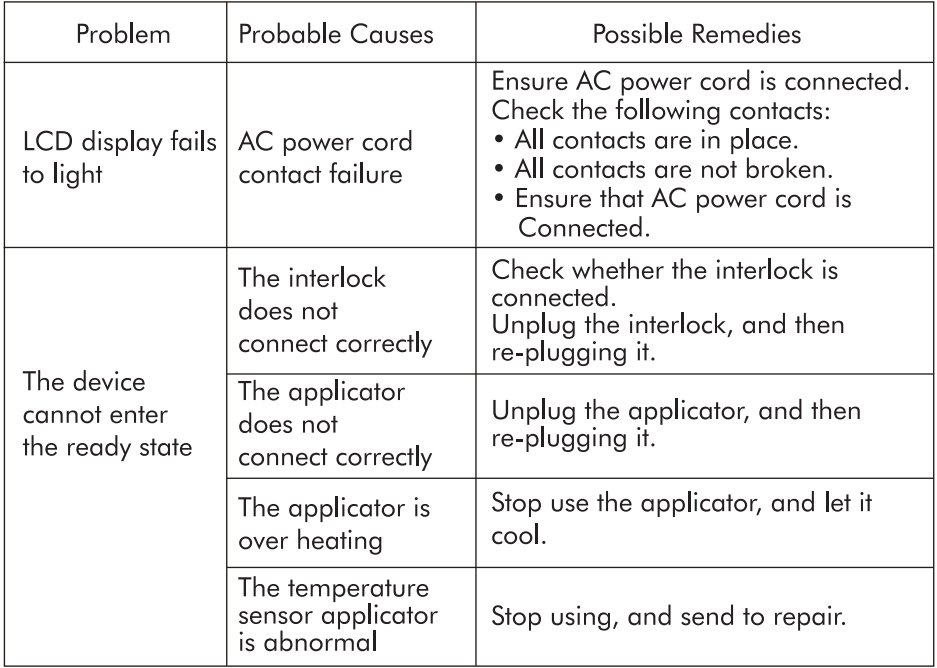

## 9.4.3 Laser Applicator Error

The laser applicator has reported an error. Disconnect the device, wait some time and reconnect it. If the error persists, stop using the device and contact your supplier.

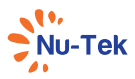

## 9.5 Technical Maintenance

On request a service manual can be made available containing: spare part list, descriptions, calibration instructions and other information which will assist the user's qualified technical personnel to repair those parts of the equipment which are designated by the manufacturer as repairable.

## $\bigwedge$  CAUTION:

- Electrical safety of the device relies on a properly earthed electrical connection via the power cord. It is therefore necessary to have this connection checked annually.
- To ensure continued compliance with the 21 CFR 1050.10 standard, this unit should be adjusted and safety tested once each year. Procedures laid down in the service manual should be followed. This may be carried out by your supplier, or by another agency, authorized by the manufacturer. It is also recommended that a service history record is maintained. In some countries this is even obligatory.
- Use of controls or adjustments or performance of procedures other than those specified herein may result in hazardous exposure to energy.

## $\sqrt{N}$ WARNING:

- . This unit operates with high voltages. No attempt should be made to disassemble the unit.
- Maintenance and repair should be carried out by authorized personnel only.
- The manufacturer will not be held responsible for the results of maintenance or repairs by unauthorized persons.
- Take the necessary precautions, such as wear the protective glasses and ect, during maintenance to avoid possible exposure to hazardous laser radiation. All other technical maintenance is restricted to authorized NU-TEK maintenance personnel.

## 9.6 DISPOSAL

The LS2100 contains materials that can be recycled and/or are noxious to the environment. Specialized companies can dismantle the unit and sort out these materials. When you dispose of the unit, find out about local regulations concerning waste management.

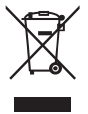

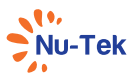

## 9.7 Calibration

It is recommended to calibrate the laser source every 1 year. The device should be sent to the factory or a Trained Technician for this procedure.

Measuring equipment specification:

Optical power meter

- Wavelenath Ranae: include 600nm~900nm
- Measuring range: include 10mW~500mW
- Resolution:  $< 5\%$

The brief calibration procedure is as follows.

- 1. Choose a enclosed, secure room, and put the calibrate device and optical power meter on a steady position. Put on the laser protective glasses.
- 2. Set the optical power meter correctly (Such as wavelength, measuring range  $etc.$ ).
- 3. Insert the applicator which is needed to be calibrated, and place it in calibration tooling. Turn on the laser device. Using administrator password to enter System Settings - Maintenance - Power Calibration, and select the corresponding calibration power button. Then pressing the button of applicator, and adjust the output power by using the central controller, until the display value of optical power meter is consistent with the set value.
- 4. Click the "Save" button after power adiustment. The interface will shows that the calibration data has been saved successfully and the power calibration process has been completed correctly.

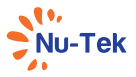

## **10 Specifications**

#### $10.1$ **Technical features**

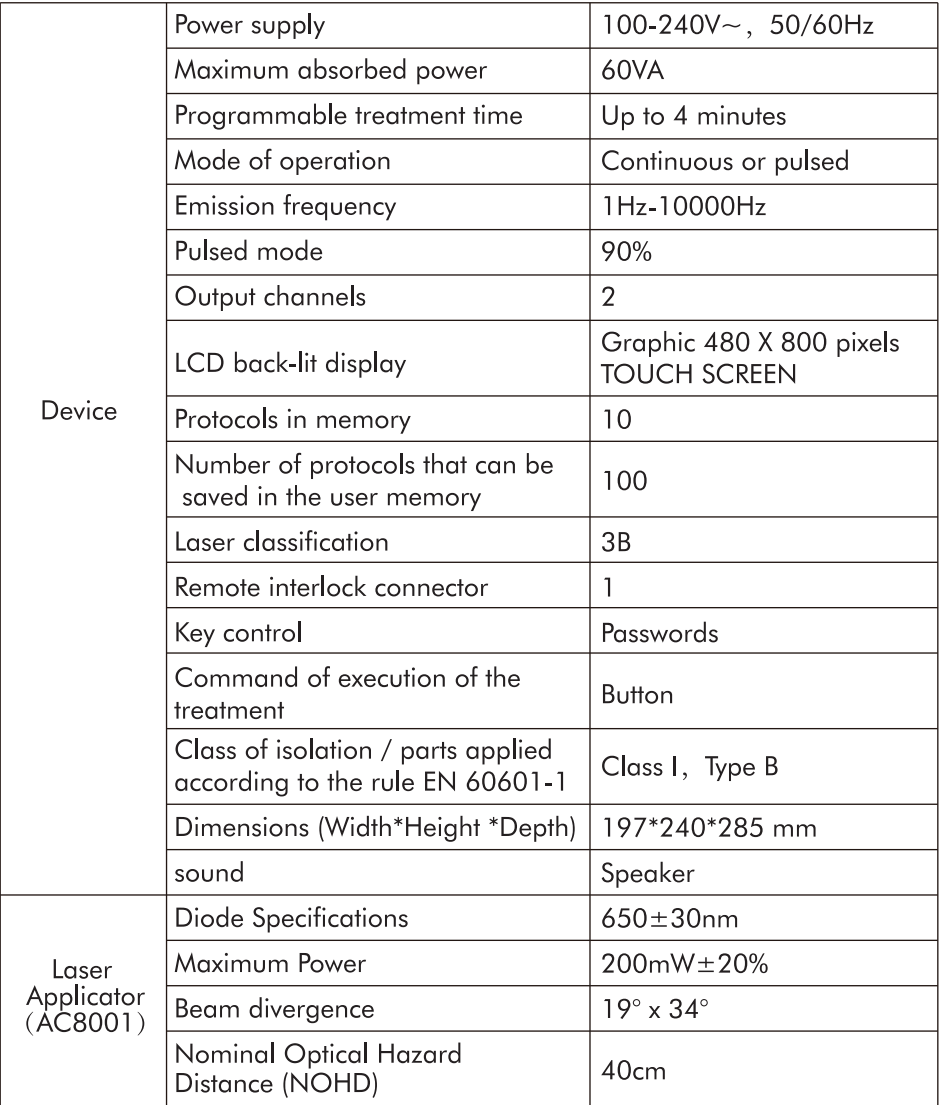

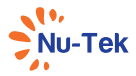

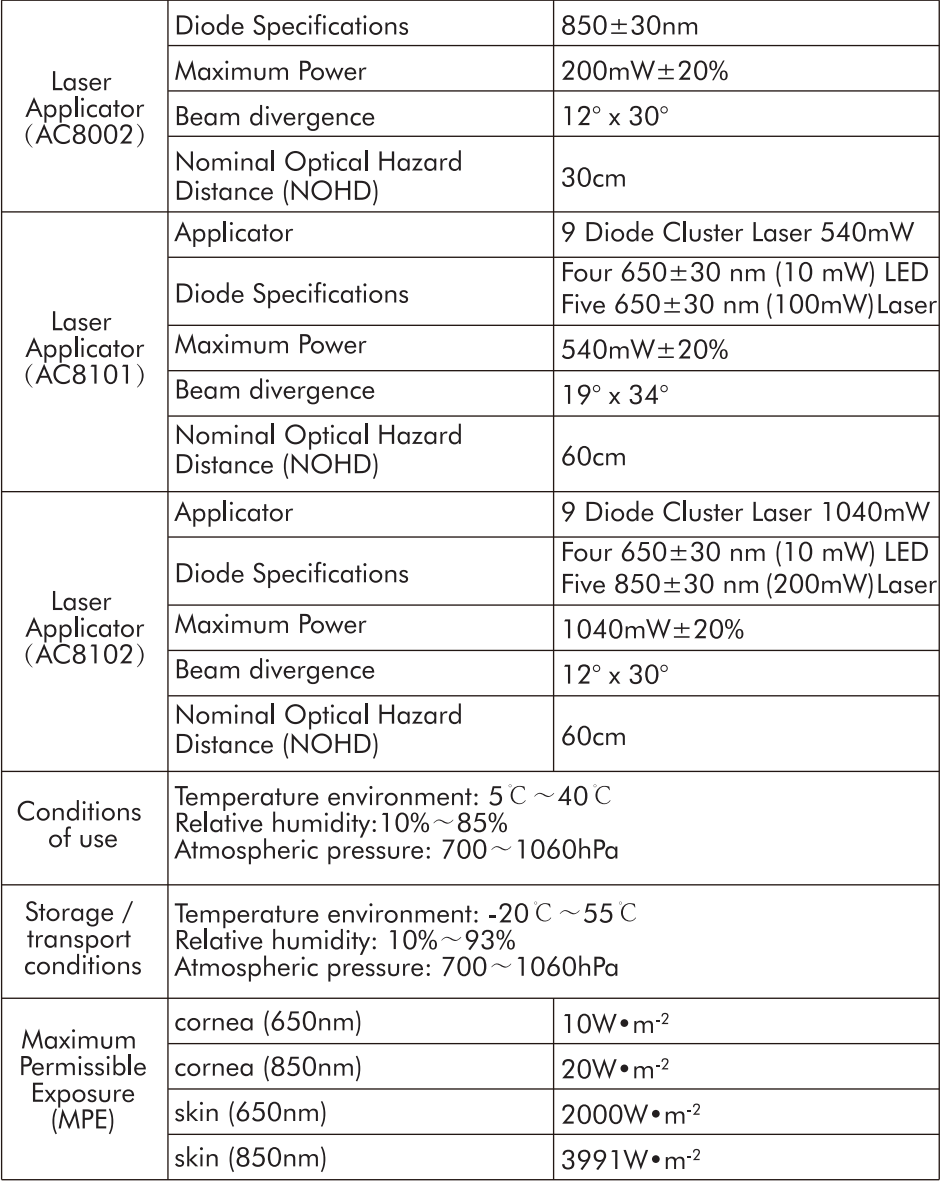

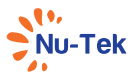

### 10.2 Warranty

This Shenzhen Dongdixin Technology Co., Ltd. (hereinafter called the Company) product is warranted against defects in materials and workmanship for a period of two years from the date of shipment. The Company will at its option, repair or replace components which prove to be defective during the warranty period, provided that the repairs or replacements are carried out by the Company or its approved agents. All repairs to the Product must be performed by a service center certified by the Company. All repairs to the Product must be performed by a service center certified by the Company. Any modifications or repairs performed by unauthorized centers or groups will void this warranty.

The warranty period for applicators is one year (12 months).

For service under this warranty, the product must be returned by the buyer within the applicable warranty period to Company. Shipping charges to Company under this warranty must be paid by the buyer. The buyer must also include a copy of the sales receipt or other proof of the date of purchase. If the product is returned without proof of the date of purchase, it will be serviced as out-of-warranty product at Company's prevailing service rates.

This Warranty Does Not Cover:

- Alteration, misuse, or neglect of the product voids this warranty.
- Any malfunction or failure in the Product caused by product misuse, including, but not limited to, the failure to provide reasonable and necessary maintenance or any use that is inconsistent with the Product User's Manual.
- All damage which is due to repairs or tampering by the customer or unauthorized third parties or persons.
- Damage which has arisen during the transport from the company to the buyer or during transport to the service centre.
- Accessories which are subject to normal wear and tear.

Some states do not allow limitations on how long an implied warranty last, or the exclusion or limitation of incidental or consequential damages, so the above limitations or exclusions may not apply to the buyer. This warranty gives the buyer specific legal rights, and buyer may also have other rights which vary from state or state.

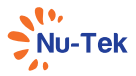

## 11 Glossary of symbols

## 11.1 Glossary of General symbols

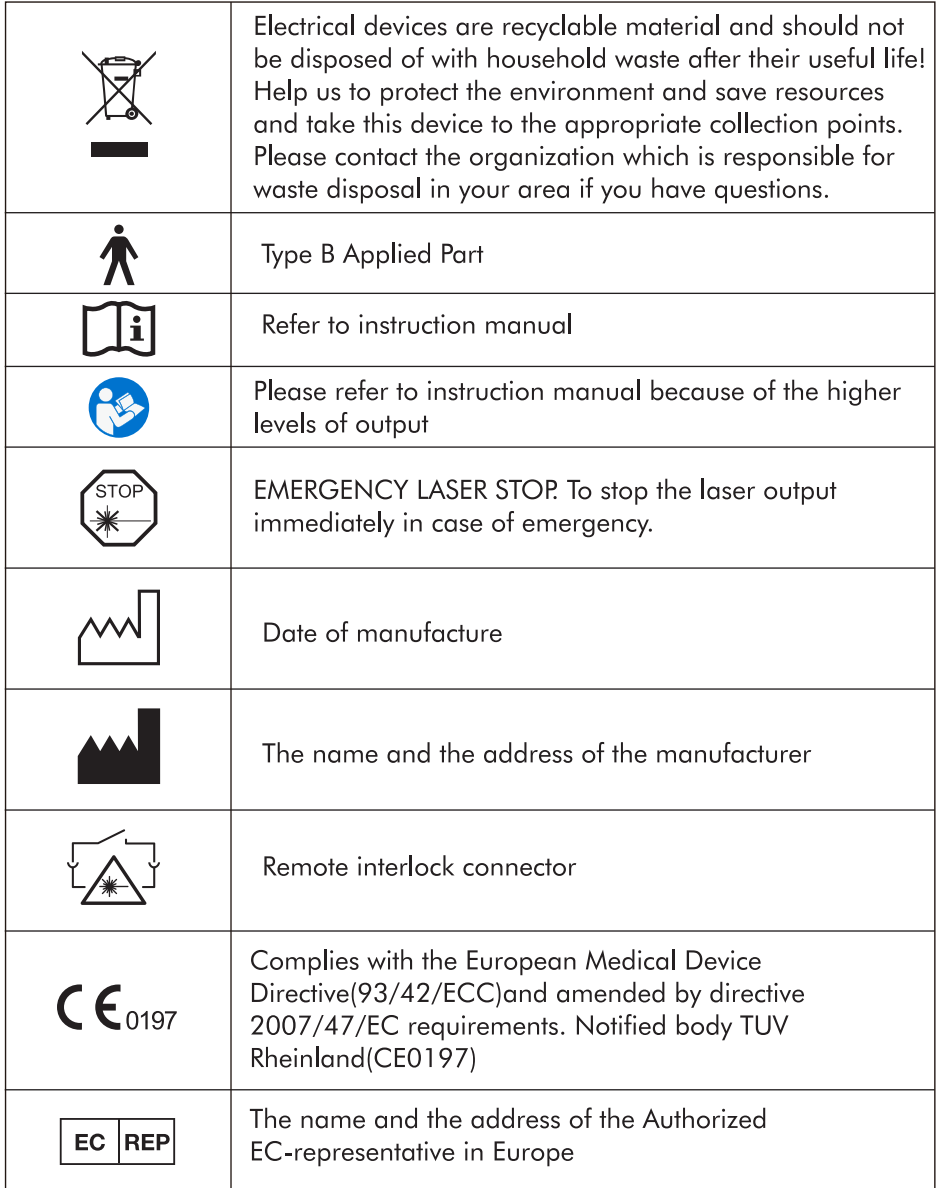

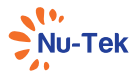

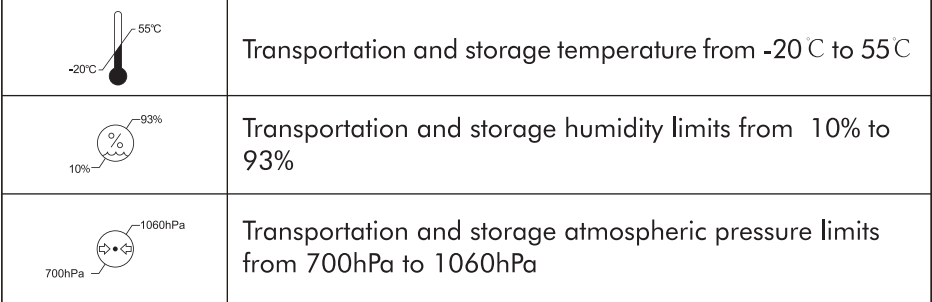

## 11.2 Glossary of Warning symbols

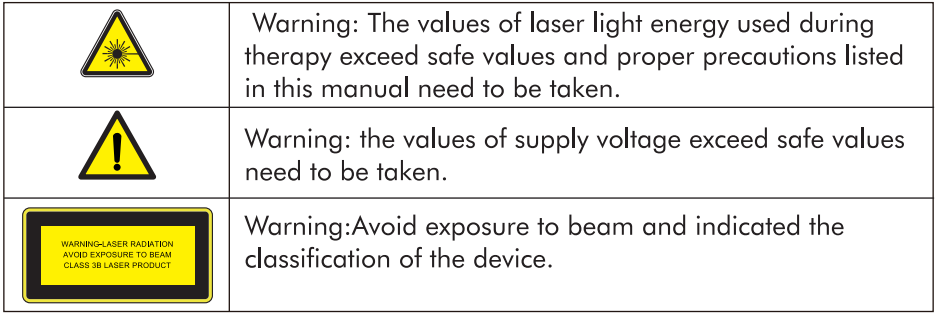

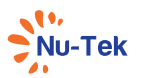

### 12 Important information regarding electromagnetic compatibility (EMC)

With the increased number of electronic devices such as PC's and mobile(cellular) telephones, medical devices in use may be susceptible to electromagnetic interference from other devices. Electromagnetic interference may result in incorrect operation of the medical device and create a potentially unsafe situation.

Medical devices should also not interfere with other devices.

In order to reaulate the reaujrements for EMC (Electro Magnetic Compatibility) with the aim to prevent unsafe product situations, the IEC60601-1-2 standard has been implemented. This standard defines the levels of immunity to electromagnetic interferences as well as maximum levels of electromagnetic emissions for medical devices.

Medical devices manufactured by MANUFACTURER conform to this IEC60601-1-2 standard for both immunity and emissions.

Nevertheless, special precautions need to be observed:

- The use of accessories and cables other than those specified by MANUFACTURER, with the exception of cables sold by MANUFACTURER as replacement parts for internal components, may result in increased emission or decreased immunity of the device.
- The medical devices should not be used adjacent to or stacked with other equipment. In case adjacent or stacked use is necessary, the medical device should be observed to verify normal operation in the configuration in which it will be used.
- Refer to EMC table guidance regarding the EMC environment in which the device should be used.
- Portable RF communications equipment (including peripherals such as antenna cables and external antennas) should be used no closer than 30 cm (12 inches) to any part of the device, including cables specified by the manufacturer. Otherwise, degradation of the performance of this equipment could result.

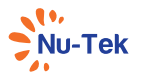

## Table 1: GUIDANCE AND MANUFACTURER'S DECLARATION ELECTROMAG **NETIC EMISSIONS**

Guidance and manufacturer's declaration - electromagnetic emissions The LasoRehab<sup>2</sup> LS2100 device is intended for use in the electromagnetic environment specified below. The customer or the user of the LasoRehab<sup>2</sup> 1.52100 should assure that it is used in such an environment. Emissions tests Conformity Electromagnetic environment - guidance The LasoRehab<sup>2</sup> LS2100 uses RF eneray only for its internal function. Therefore, its RF emissions are very RF emissions according Group 1 low and are not likely to cause any to CISPR 11 interference in nearby electronic equipment RF emissions according Class A to CISPR 11 The LasoRehab<sup>2</sup> LS2100 device is equipment suitable for use in all Harmonic emissions establishments other than domestic Class A accordina to and those directly connected to a low IEC 61000-3-2 voltage power supply network which Voltage fluctuation supplies buildings used for domestic emissions/flicker purposes. Complies emissions according to IEC 61000-3-3

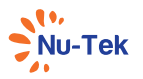

## Table 2: GUIDANCE AND MANUFACTURER'S DECLARATION ELECTROMAG **NETIC IMMUNITY**

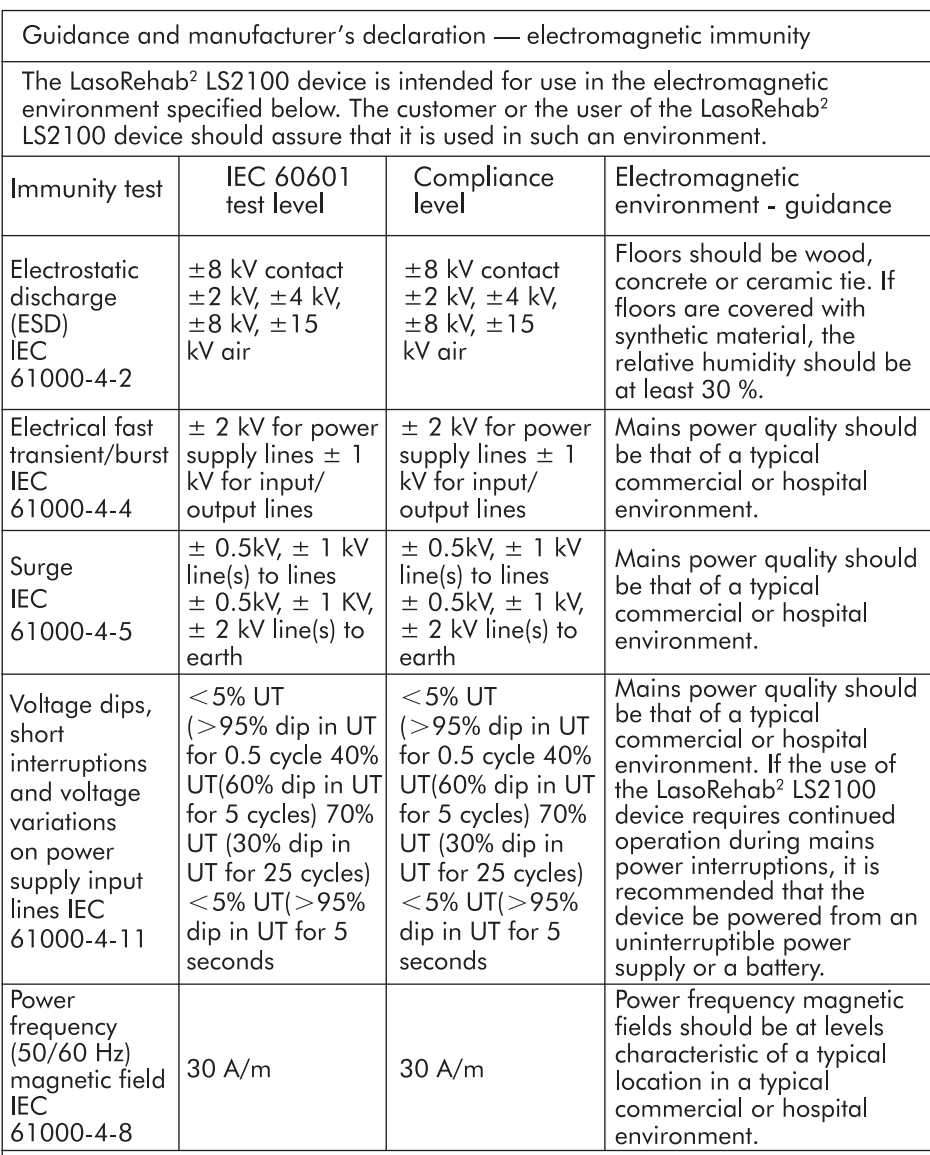

NOTE: UT is the a.c. mains voltage prior to application of the test level.

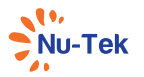

## Table 3: GUIDANCE AND MANUFACTURER'S DECLARATION ELECTROMAG **NETIC IMMUNITY**

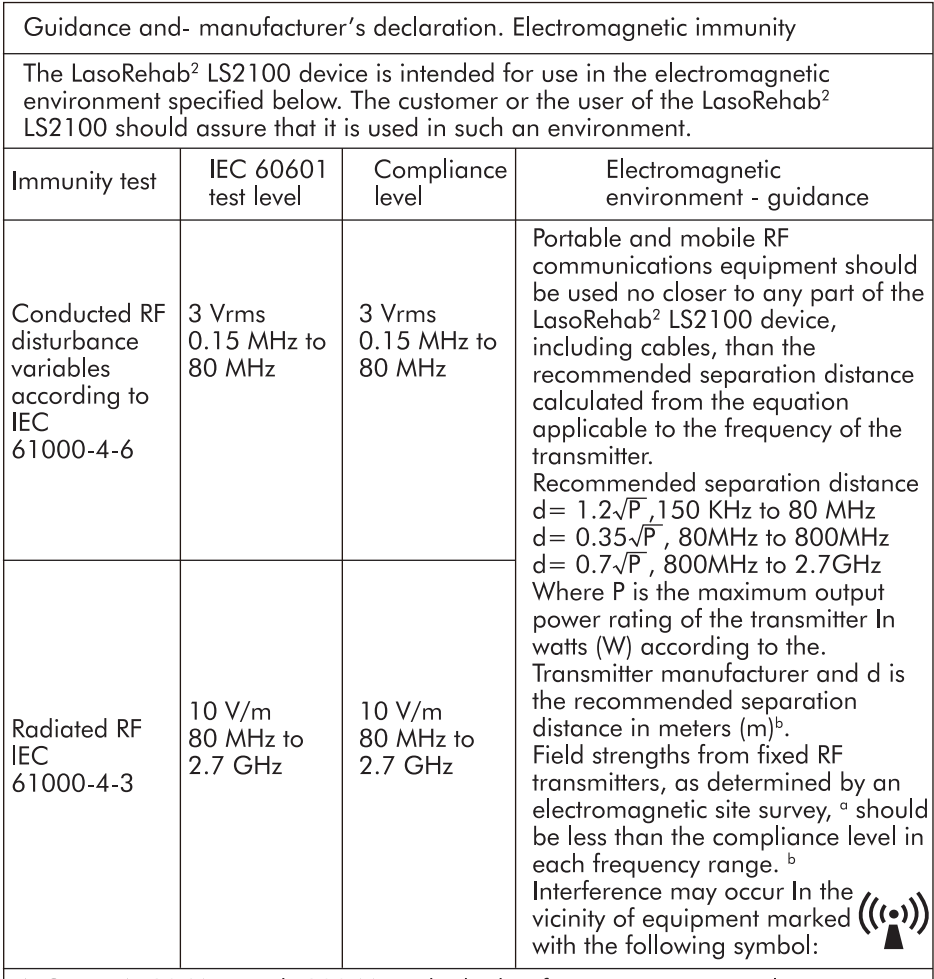

NOTE 1 At 80 MHz ends 800 MHz. the higher frequency range applies. NOTE 2 These guidelines may not apply in all situations. Electromagnetic propagation is affected by absorption and reflection from structures, objects and people.

a. Field strengths from fixed transmitters, such as base stations for radio (cellular/ cordless) telephones and land mobile radios, amateur radio, AM and FM radio broadcast and TV broadcast cannot be predicted theoretically with accuracy. To assess the electromagnetic environment due to fixed RF transmitters, an

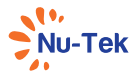

lectromagnetic site survey should be considered. If the measured field strength in the location in which the LasoRehab<sup>2</sup> LS2100 device is used exceeds the applicable RF compliance level above, should be observed to verify normal operation. If abnormal performance is observed, additional measures may be necessary, such as reorienting or relocating the LasoRehab<sup>2</sup> LS2100.

b. Over the frequency range 150 kHz to 80 MHz, field strengths should be less than  $3 V/m$ .

### Table 4: RECOMMENDED SEPARATION DISTANCES BETWEEN PORTABLE AND MOBILE RF COMMUNICATIONS EQUIPMENT AND ST-THERM LS2100

Recommended separation distances between portable and mobile RF communications equipment and the LasoRehab<sup>2</sup> LS2100 device

The LasoRehab<sup>2</sup> LS2100 device is intended for use in an electromagnetic environment in which radiated RF disturbances are controlled. The customer or the user of the LasoRehab<sup>2</sup> LS2100 device can help prevent electromagnetic interference by maintaining a minimum distance between portable and mobile RF communications equipment (transmitters) and the LasoRehab<sup>2</sup> LS2100 as recommended below, according to the maximum output power of the communications equipment.

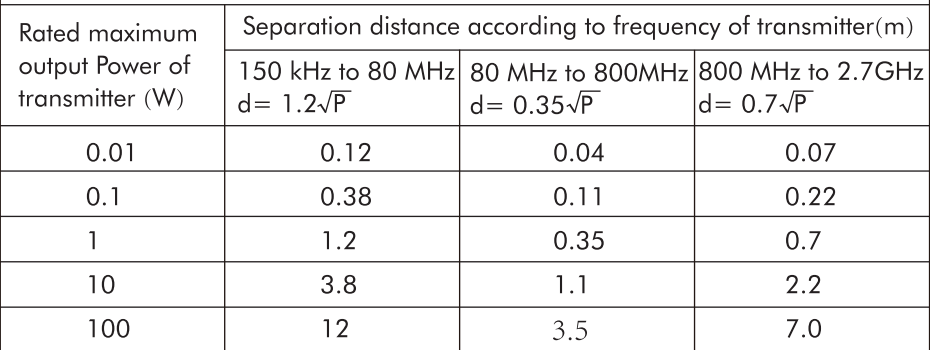

For transmitters rated at a maximum output power not listed above, the recommended separation distance d in meters (m) can be estimated using the equation applicable to the frequency of the transmitter, where P is the maximum output power rating of the transmitter in watts (W) according to the transmitter manufacturer.

NOTE 1 At 80 MHz and 800 MHz. the separation distance for the higher frequency range applies.

NOTE 2 These quidelines may not apply in all situations. Electromagnetic propagation is affected by absorption and reflection from structures, objects and people.

Shenzhen Dongdixin Technology Co., Ltd. <u>MI</u> Floor 1-2, No.3 Building, Fanshen Xusheng Industrial Estate Xilixiaobaimang 518108 Nanshan District, Shenzhen P. R. China Tel: 0086-755-27652316 E-mail: service@nutekmedical.com

EC REP Authorized EC-representative: Shanghai International Holding Corp.GmbH(Europe) Eiffestraße 80,20537 Hamburg Germany Tel:0049-40-2513175 Fax:0049-40-255726